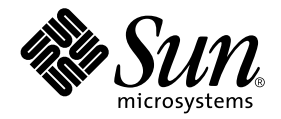

# Ytterligare tilläggsinformation för Solaris™ 8 2/04 på Sun™-maskinvara

Innehåller ytterligare tilläggsinformation och information om program- och maskinvara som inte längre fungerar med Solaris 8 2/04 som plattform på Sun-maskinvara

Sun Microsystems, Inc. 4150 Network Circle Santa Clara, CA 95054 U.S.A. 650-960-1300

Artikelnummer: 817-4559-10 Februari 2004, utgåva A

Skicka kommentarer rörande det här dokumentet till: docfeedback@sun.com

Copyright 2004 Sun Microsystems, Inc.., 4150 Network Circle, Santa Clara, California 95054 U.S.A. Med ensamrätt.

Sun Microsystems, Inc. har ett immaterialrättsligt skydd för den teknik som ingår i den produkt som beskrivs i dokumentet. Framför allt, och utan begräsningar, kan dessa rättigheter gälla ett eller flera av de amerikanska patent som finns omnämnda på http://www.sun.com/patents. Ett eller flera ytterligare patent eller inlämnade patentansökningar i USA och andra länder kan dessutom vara relevanta.

Detta dokument och den produkt det avser skyddas av upphovsrättslagen och levereras med en licens som begränsar användarens rättigheter att använda, kopiera, distribuera och dekompilera dem. Ingen del av produkten eller detta dokument får kopieras på något sätt såvida inte Sun eller Suns licensgivare givit sitt skriftliga tillstånd till detta.

Tredjepartsprogramvara, inklusive teckensnittsteknologi är också skyddad och licensierad från Suns leverantörer.

Delar av denna produkt härrör från Berkeleys BSD-system, för vilket Sun har licenser från University of California. UNIX är ett registrerat varumärke i USA och andra länder och licensieras endast av X/Open Company Ltd. För Netscape Communicator gäller följande: Copyright 1995 Netscape Communications Corporation. Med ensamrätt.

Sun, Sun Microsystems, Sun-logotypen,AnsweBook2, docs.sun.com, Sun Enterprise, OpenBoot, Sun Enterprise Authentication Mechanism, Sun Fast Ethernet, Sun Quad Fast Ethernet, Xterminal, StarOffice, SunHSI/S, SunHSI/P, SunFDDI, Ultra, Sun MediaCenter, JDK, SunATM, SunScreen, Sun Enterprise SyMON, Power Management, SunVTS, Solstice DiskSuite, SunForum, Sun StorEdge, SunSolve, SunSwift, Sun Fire, Starfire, Sun Blade, Netra, Java och Solaris är varumärken eller registrerade varumärken för Sun Microsystems, Inc. i USA och andra länder.

Alla SPARC-varumärken är licensierade och är varumärken eller registrerade varumärken för SPARC International, Inc. i USA och andra länder. Produkter som bär SPARC-varumärkena är baserade på en arkitektur som Sun Microsystems, Inc. har utvecklat. ®

OPEN LOOK och Suns grafiska användargränssnitt har utvecklats av Sun Microsystems, Inc. för användare och licenstagare. Sun erkänner Xerox banbrytande insatser inom forskningen om och utvecklingen av begreppet visuellt eller grafiskt användargränssnitt för datorindustrin. Sun har en icke-exklusiv licens från Xerox avseende Xerox grafiska användargränssnitt, som också omfattar Suns licenstagare som utvecklar grafiska användargränssnitt enligt OPEN LOOK och i övrigt uppfyller Suns skriftliga licensavtal.

OpenGL® är ett registrerat varumärke för Silicon Graphics, Inc.

DENNA DOKUMENTATION LEVERERAS I BEFINTLIGT SKICK UTAN NÅGRA SOM HELST GARANTIER, VARE SIG UTTRYCKLIGA ELLER UNDERFÖRSTÅDDA, TILL EXEMPEL UNDERFÖRSTÅDDA GARANTIER OM ATT DEN SKULLE VARA I SÄLJBART SKICK, ATT DEN ÄR LÄMPLIG FÖR ETT VISST ÄNDAMÅL ELLER ATT DEN INTE INKRÄKTAR PÅ ANDRA FÖRETAGS RÄTTIGHETER.

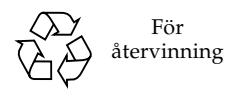

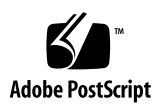

## Innehåll

#### **1. [Senaste nytt](#page-8-0) 1**

[Inget OEM-material ingår i den här versionen 1](#page-8-1) [Stöd för produkter som inte ingår](#page-9-0) 2 [Ytterligare plattformar som stöds 2](#page-9-1) [Dokumentation på tilläggs-CD:n för Solaris 8 2/04](#page-10-0) 3 [Flash-PROM-uppdatering för arbete i 64-bitarsläge](#page-12-0) 5 [CD:n med multimedia-AnswerBook för uppdatering av flash-PROM ingår](#page-12-1) [inte längre](#page-12-1) 5 [Problem med Removable Media Manager](#page-12-2) 5 [Korrigering möjliggör start från DVD-ROM-skivor 6](#page-13-0) [Korrigering för att StarOffice 6.0 skall fungera 6](#page-13-1) [DVD-ROM-/CD-ROM-spelare på system utan skärm](#page-13-2) 6 [Installera produkter från tilläggs-CD:n med DVD 7](#page-14-0) [Korrigering 114152-01 tillgänglig 7](#page-14-1) **2. [Produkter som inte längre stöds 9](#page-16-0)**

### [Produkter som inte stöds i Solaris 8 9](#page-16-1) [Sun4c-system](#page-16-2) 9 [SPARCstation Voyager 1](#page-17-0)0 [SPARC Xterminal 1 1](#page-17-1)0

[ShowMe TV 1](#page-17-2)0 [PC-filvisaren 1](#page-17-3)0 [PC-startaren 1](#page-17-4)0 [Underhållsuppdateringar till Solaris 1](#page-17-5)0 [Produkter som inte kommer att stödjas i famtiden](#page-18-0) 11 [sun4d-servrar \(endast 32-bitars\)](#page-18-1) 11 [Ethernet Quad Drivers](#page-18-2) qe och qec 11 [AP, flervägars I/O](#page-18-3) 11 [Drivrutiner för SunHSI/S, SunFDDI/S, SunFDDI/P,](#page-18-4) le 11 [Nätverksdrivrutiner för Token Ring 1](#page-19-0)2 [Drivrutin för SPC](#page-19-1) 12 [Plattformsgruppen Sun4m](#page-19-2) 12

#### **3. [Kända problem 1](#page-20-0)3**

[Programspecifika problem 1](#page-20-1)3

[Sun StorEdge SAN: använd de senaste uppgraderingarna 1](#page-20-2)3

[SunScreen SKIP 1.1.1 stöds inte i Solaris 8 2/04 1](#page-20-3)3

[PCMCIA-problem 1](#page-21-0)4

[Tilläggsinformation för programvaran till LOMlite 2 Lights Out](#page-21-1) [Management](#page-21-1) 14

[Solstice DiskSuite och Alternate Pathing \(fel nr 4367639\)](#page-25-0) 18

[Säkerhetshål i ToolTalk Database Server tillåter root-åtkomst](#page-25-1) [\(fel nr 4499995\)](#page-25-1) 18

[Veritas-installation misslyckas under Solaris 8 2/04 \(fel nr 4950830\) 1](#page-26-0)9

[Veritas-paketet](#page-26-1) VRTSvxfs kan inte installeras (fel nr 4820479) 19

[Problem med SunVTS 5.1 Patch Set 5 \(PS5\) 2](#page-27-0)0

[Tilläggsinformation för Sun Remote System Control 2.2 3](#page-37-0)0

[Plattformsspecifika problem 3](#page-45-0)8

[Problem med Netra T4/Netra T20](#page-45-1) 38

[Sun Blade-system](#page-48-0) 41

[Fel i dokumentationen](#page-48-1) 41

*[Solaris 8 2/04 Handbok för Sun-plattformar](#page-49-0)* 42

[Hänvisningar till MPxIO-dokumentationen](#page-49-1) 42

*[SSP 3.5 Installation Guide och Release Notes](#page-49-2)* 42

[Direkthjälpen för](#page-50-0) eri(7d) 43

[Andra problem 4](#page-50-1)3

[Nätverksdrivrutiner som installeras som standard](#page-50-2) 43

[Drivrutinen för den seriella och parallella styrenheten stöder inte DR](#page-50-3) [\(fel nr 4177805\)](#page-50-3) 43

- [Vissa DVD- och CD-ROM-spelare kan inte användas för att starta Solaris](#page-50-4) [\(fel nr 4397457\)](#page-50-4) 43
- [FDDI kan hänga sig under tung belastning \(fel nr 4485758, 4174861,](#page-51-0) [4486543\)](#page-51-0) 44

[Skärmen blir svart om Avbryt-A trycks ned under skärmlås](#page-51-1) [\(fel nr 4519346\)](#page-51-1) 44

[U-kod laddas inte när IFB-drivrutin laddas ur \(fel nr 4532844\) 4](#page-51-2)4

[Dubbla ramverk för USB](#page-52-0) 45

[USB-diskettenheter 4](#page-56-0)9

[SunFDDI och start av arbetsstationer utan disk \(fel nr 4390228\)](#page-58-0) 51

[Flera Sun GigaSwift Ethernet-kort kan hänga systemet \(fel nr 4336400,](#page-58-1) [4365263, 4431409\)](#page-58-1) 51

[Systemet kan hänga sig när modulen](#page-59-0) cpr körs (fel nr 4466393) 52

[Kan inte koppla från SCSI-styrenheter med DR \(fel nr 4446253\) 5](#page-59-1)2

[Kommandot](#page-59-2) cfgadm -c unconfigure misslyckas på grund av fel i qlc detach (fel nr 4881110) 52

[Drivrutinen](#page-59-3) wrsm laddas inte automatiskt (fel nr 4975878) 52

[Om en RSM-anslutning tas ned kan programmet dumpa kärnan](#page-60-0) [\(fel nr 4966095\)](#page-60-0) 53

#### **4. [AP 2.3.1 på Sun Enterprise-servrar](#page-62-0) 55**

[AP 2.3.1 på Sun Enterprise-servrar](#page-62-1) 55 [Stöd för AP i framtiden 5](#page-62-2)5 [Installationsproblem 5](#page-63-0)6 [Allmänna problem 5](#page-64-0)7 [Kända fel/RFE 6](#page-68-0)1 [Åtgärdade fel](#page-69-0) 62 [Andra fel](#page-69-1) 62

#### **5. [Kända problem med Sun Fire-system i mellanklassen](#page-72-0) 65**

[DR på Sun Fire-system i mellanklassen 6](#page-72-1)5

[Sun Management Center](#page-73-0) 66

[Systemspecifikt DR-stöd 6](#page-73-1)6

[Indragning av sidor](#page-73-2) 66

[Uppgradera systemets fasta programvara 6](#page-73-3)6

[Kända begränsningar i DR](#page-74-0) 67

[Allmänna begränsningar i DR 6](#page-74-1)7

[Begränsningar som gäller speciellt för CompactPCI](#page-75-0) 68

[Instruktioner för att aktivera eller deaktivera ett cPCI-nätverksgränssnitt](#page-75-1) [\(IPMP\)](#page-75-1) 68

[Paus av operativsystemet](#page-77-0) 70

[Fel i DR](#page-78-0) 71

[Kända fel i DR 7](#page-78-1)1

#### **6. [Kända problem med Sun Enterprise-system i mellanklassen](#page-82-0) 75**

[DR \(Dynamic Reconfiguration, dynamisk omkonfigurering\) på Sun Enterprise](#page-82-1)[system i mellanklassen 7](#page-82-1)5 [Maskinvara som stöds 7](#page-83-0)6 [Information kring fast programvara](#page-83-1) 76 [Information kring programvara](#page-85-0) 78 [Kända fel 8](#page-87-0)0

#### **7. [Tilläggsinformation för Sun Enterprise 10000](#page-92-0) 85**

[Kända problem med SSP 3.5 8](#page-92-1)5

[Dynamic Reconfiguration \(DR\) 8](#page-93-0)6

[Allmänna problem 8](#page-93-1)6

[InterDomain Networks \(IDN\) 8](#page-94-0)7

[Allmänna problem 8](#page-94-1)7

[Solaris 8](#page-95-0)8

[Allmänna problem 8](#page-95-1)8

[Kända fel 8](#page-96-0)9

#### **8. [Kända problem för de ledande Sun Fire-systemen 9](#page-98-0)1**

[Dynamisk omkonfigurering på de ledande Sun Fire-systemen](#page-98-1) 91

[Kända fel i DR 9](#page-98-2)1

[Kända fel som inte berör DR 9](#page-102-0)5

## <span id="page-8-0"></span>Senaste nytt

Den här handboken innehåller följande information:

- Senaste nytt (det här kapitlet)
- Produkter som inte längre stöds eller inte kommer att stödas i framtiden (kapitel 2)
- Kända problem (kapitel 3)
- Alternate Pathing (kapitel 4)
- Kända problem med Sun Fire-system i mellanklassen (kapitel 5)
- Kända problem med Sun Enterprise-system i mellanklassen (kapitel 6)
- Kända problem med Sun Enterprise™ 10000 Server (kapitel 7)
- Kända problem med ledande Sun Fire-servrar (kapitel 8)

Handboken är ett tillägg till *Solaris 8 2/04 Handbok för Sun-plattformar* och *Tilläggsinformation för Solaris 8 2/04*.

Korrigeringar (patchar) i den här versionen som släppts efter den första versionen av Solaris 8 finns förtecknade i nummerföljd i *Tilläggsinformation för Solaris 8 2/04* på:

http://docs.sun.com

## <span id="page-8-1"></span>Inget OEM-material ingår i den här versionen

I mediasatsen i Solaris 8 2/04 ingår inget OEM-innehåll som stöder maskinvara från andra leverantörer än Sun.

# <span id="page-9-0"></span>Stöd för produkter som inte ingår

Även om Solaris 8 2/04 är utformat och testat så att det skall vara kompatibelt med tidigare versioner kan det hända att vissa program inte är fullständigt ABIkompatibla. Kontakta leverantören av de eventuella produkter du använder, som inte ingick direkt, för att få kompatibilitetsinformation.

Om du uppgraderar från en tidigare version av Solaris och har installerat produkter som inte ingick, måste du, oavsett om produkterna kommer från Sun eller något annat företag, kontrollera att de verkligen är kompatibla med Solaris 8 2/04, innan du uppgraderar. Beroende på vad som gäller för var och en av de produkter som inte ingick har du tre alternativ:

- Kontrollera att din nuvarande version av produkten stöds under Solaris 8 2/04.
- Skaffa och installera en ny version av produkten som stöds under Solaris 8 2/04. Tänk på att du i detta fall kan behöva ta bort den gamla versionen av produkten innan du uppgraderar till Solaris 8 2/04. Se dokumentationen för produkten för fler detaljer.
- Ta bort produkten innan du uppgraderar till Solaris 8 2/04.

Ytterligare information kan ges av leverantören av produkten eller din servicerepresentant. Du kan även gå till:

http://sunsolve.sun.com/pubpatch

## <span id="page-9-1"></span>Ytterligare plattformar som stöds

<span id="page-9-2"></span>Förutom de plattformar som nämns i *Solaris 8 2/04 Handbok för Sun-plattformar* stöds även plattformarna i [TABELL 1-1](#page-9-2):

| System         | Plattformsnamn                | Plattformsgrupp |
|----------------|-------------------------------|-----------------|
| Sun Fire E2900 | SUNW, Sun-Fire                | sun4u           |
| Sun Fire E4900 | SUNW, Sun-Fire                | sun4u           |
| Sun Fire E6900 | SUNW, Sun-Fire                | sun4u           |
| Sun Fire E7900 | SUNW, Sun-Fire                | sun4u           |
| Sun Fire E20K  | SUNW, Sun-Fire-Enterprise-20K | sun4u           |
| Sun Fire E25K  | SUNW, Sun-Fire-Enterprise-25K | sun4u           |

**TABELL 1-1** Ytterligare plattformar som stöds i Solaris 8 2/04

# <span id="page-10-0"></span>Dokumentation på tilläggs-CD:n för Solaris 8 2/04

**Obs –** I det här dokumentet kallas CD:n "Solaris 8 2/04 Software Supplement" helt enkelt tilläggs-CD:n.

[TABELL 1-2](#page-10-1) innehåller en lista med en del av den dokumentation som finns på tilläggs-CD:n, men som inte ingår i någon AnswerBook™- eller direkthjälpsuppsättning (man pages):

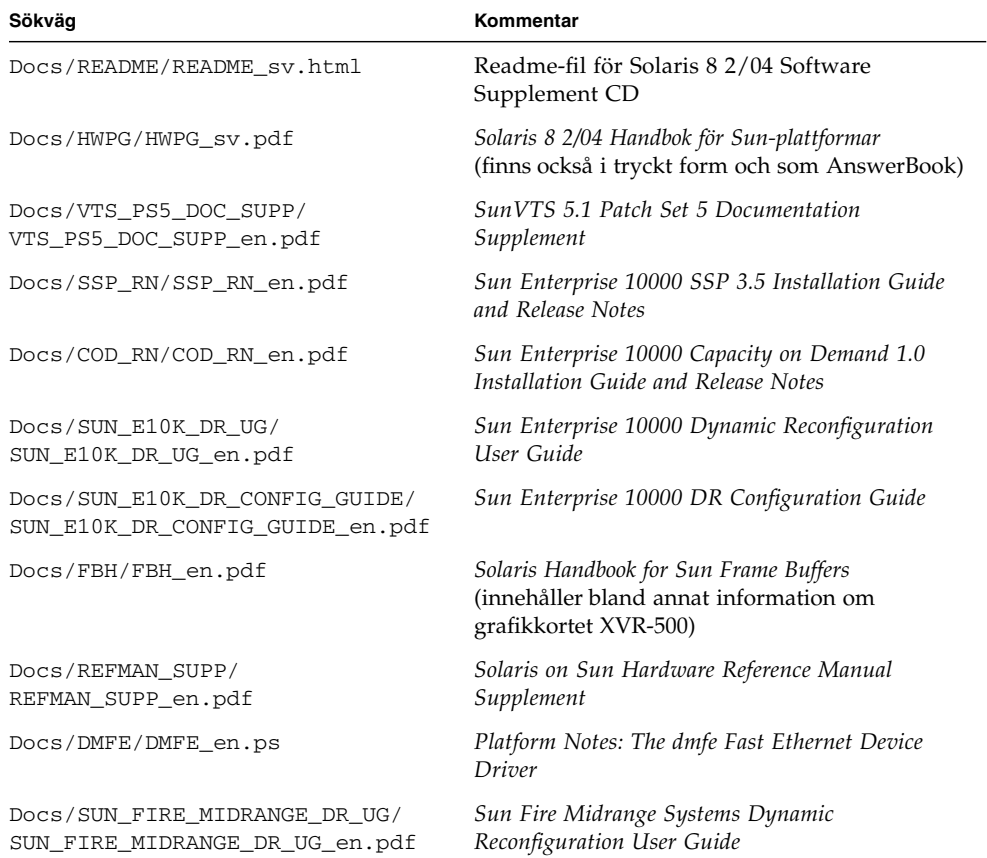

#### <span id="page-10-1"></span>**TABELL 1-2** Dokumentation på tilläggs-CD:n

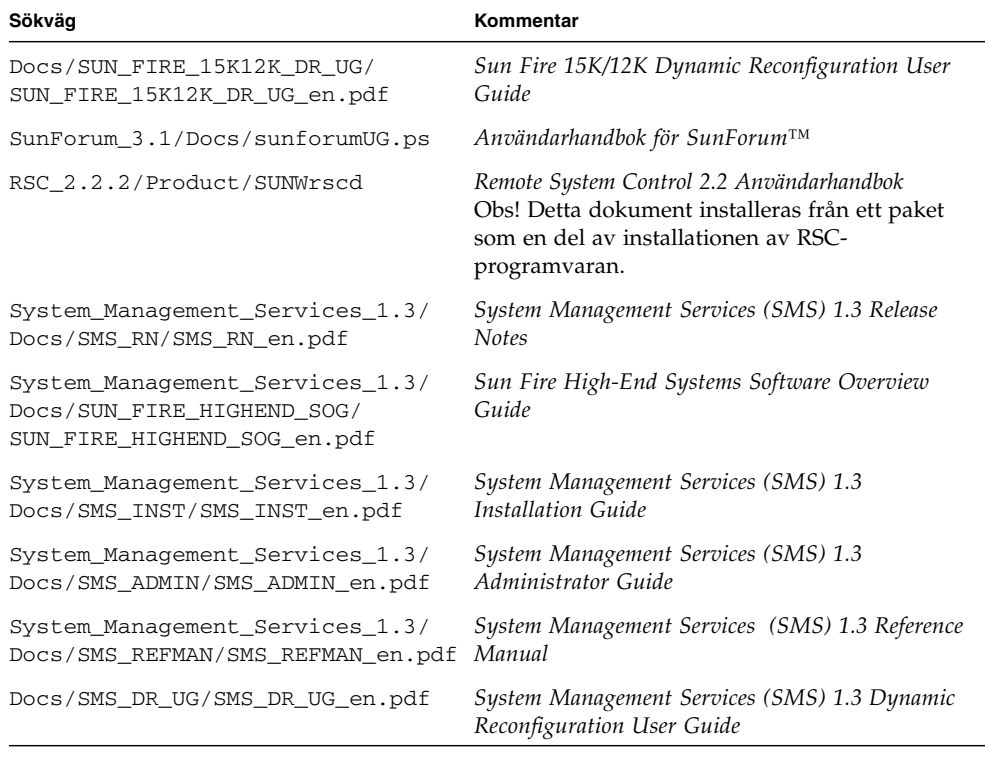

**TABELL 1-2** Dokumentation på tilläggs-CD:n *(forts.)*

**Obs –** en betyder att dokumentationen är på engelska. Om det står någon annan förkortning anger den till vilket språk dokumentationen är översatt.

På tilläggs-CD:n finns även annan dokumentation (i AnswerBook-paketen och i direkthjälpspaketen). Dokumentationen i AnswerBook-paketen kan endast läsas genom den serverprogramvara för AnswerBook2™ som finns på dokumentations-CD:n för Solaris. Dokumentationen i direkthjälpspaketen kan endast läsas med mankommandot. Ytterligare information om hur man installerar dessa paket från tilläggs-CD:n finns i *Solaris 8 2/04 Handbok för Sun-plattformar*.

# <span id="page-12-0"></span>Flash-PROM-uppdatering för arbete i 64-bitarsläge

Vissa sun4u-system måste uppdateras till en nyare version av den fasta OpenBoot™ -programvaran i flash-PROM, innan de kan använda 64-bitarsläge i Solaris 8 2/04. För system som bara kan köras i 32-bitarsläge (t.ex. systemen i plattformsgrupperna sun4d och sun4m) behövs inte någon uppdatering av den fasta programvaran för att köra Solaris 8 2/04.

Endast följande system kan komma att behöva någon flash-PROM-uppdatering:

- Sun Ultra<sup>™</sup> 1
- Ultra 2
- Ultra 450 och Sun Enterprise 450
- Sun Enterprise 3000-, 4000-, 5000- och 6000- system

I *Solaris 8 2/04 Handbok för Sun-plattformar* finns instruktioner för hur du avgör om ditt system behöver någon flash-PROM-uppdatering och hur du utför uppdateringen.

Om du skall uppdatera Ultra- och Ultra 2-system behöver du eventuellt ett antistatarmband. I så fall skickar du ett e-postmeddelande till strap@sun.com

## <span id="page-12-1"></span>CD:n med multimedia-AnswerBook för uppdatering av flash-PROM ingår inte längre

Från och med Solaris 8 7/01 ingår inte CD:n med multimedia-AnswerBook för uppdatering av flash-PROM längre. Aktuella instruktioner för hur man uppdaterar flash-PROM finns fortfarande i *Solaris 8 2/04 Handbok för Sun-plattformar*.

# <span id="page-12-2"></span>Problem med Removable Media Manager

Removable Media Manager ersätter ''Öppna diskett'' och ''Öppna CD-ROM", som tidigare fanns i CDE-menyerna och frontpanelen. Relaterade felbeskrivningar och lösningar finns i avsnittet "Common Desktop Environment Bugs" i "Solaris Runtime Issues" i *Tilläggsinformation för Solaris 8 (SPARC-versionen) 10/00* på http://docs.sun.com.

# <span id="page-13-0"></span>Korrigering möjliggör start från DVD-ROM-skivor

Om ditt system har DVD-ROM-spelaren Toshiba SD-M1401 med version 1007 av den fasta programvaran kan systemet inte starta från Solaris 8 2/04-DVD:n.

Åtgärd: Installera korrigering 111649-03, eller en senare version. för att updatera den fasta programvaran i Toshiba SD-M1401. Du kan ladda ned korrigering 111649-03 eller en senare version genom att gå in på SunSolves<sup>SM</sup> webbplats på:

http://sunsolve.sun.com

# <span id="page-13-1"></span>Korrigering för att StarOffice 6.0 skall fungera

För att man skall kunna installera och köra StarOffice 6.0 med Solaris 8 2/04, måste följande korrigeringar installeras på systemet:

- 108434-09 eller senare
- 108435-09 eller senare

# <span id="page-13-2"></span>DVD-ROM-/CD-ROM-spelare på system utan skärm

Strömsparfunktionerna för interaktiva enheter som t.ex. flyttbara medier är kopplade till strömsparfunktionerna för skärm och grafikkort. Om skärmen är aktiv hålls CDROM-spelare och diskettenhet i fullströmläge. Detta betyder att om du kör systemet utan skärm kan enheterna gå in i strömsparläge. Om du vill få tillbaka strömmen till CD- eller diskettenheten skriver du helt enkelt volcheck för att få operativsystemet att kontrollera status för alla enheter för flyttbara medier.

Du kan även stänga av strömsparfunktionerna på systemet med programmet dtpower. Då försätts inte enheterna i strömsparläge, ens i ett system utan skärm, utan alltid vara i fullströmläge. Det är tänkt att strömsparfunktionerna skall fungera så och det är alltså inget fel.

# <span id="page-14-0"></span>Installera produkter från tilläggs-CD:n med DVD

Om du installerar Solaris med en DVD och vill installera produkter från tilläggs-CD:n väljer du "Anpassa installation" i fönstret "Välj installationstyp".

# <span id="page-14-1"></span>Korrigering 114152-01 tillgänglig

Korrigering 114152-01 avsedd för Solaris 8 2/04 finns nu från SunSolve. Denna korrigering åtgärdar två tidigare fel: fel nr 4775194 (ett fel som gällde användare som installerat det japanska BCP-paketet) respektive fel nr 4775198.

Korrigeringen kan hämtas från Internet på följande adress:

http://sunsolve.sun.com

## <span id="page-16-0"></span>Produkter som inte längre stöds

## <span id="page-16-1"></span>Produkter som inte stöds i Solaris 8

I den här versionen stöds inte längre följande produkter. Mer information får du från din servicerepresentant.

### <span id="page-16-2"></span>Sun4c-system

Följande system och servrar baserade på sun4c-arkitekturen stöds inte i den här Solaris-versionen:

- SPARCstation<sup>™</sup> SLC
- SPARCstation ELC
- SPARCstation IPC
- SPARCstation IPX
- SPARCstation 1
- SPARCstation 1+
- SPARCstation 2

**Obs –** Alla maskinvarutillval (som SCSI-enheter) och stödda konfigurationer som är beroende av sun4c-arkitekturen stöds inte längre. En lista med dessa tillval finns på tilläggs-CD:ns katalog /Docs/HWPG i filen EOS.html.

### <span id="page-17-0"></span>SPARCstation Voyager

SPARCstation Voyager™-system stöds inte i den här Solaris-versionen.

### <span id="page-17-1"></span>SPARC Xterminal 1

SPARC Xterminal 1™-system stöds inte i den här Solaris-versionen.

### <span id="page-17-2"></span>ShowMe TV

ShowMe TV™ stöds inte i den här Solaris-versionen.

### <span id="page-17-3"></span>PC-filvisaren

PC-filvisaren stöds inte i den här Solaris-versionen.

### <span id="page-17-4"></span>PC-startaren

PC-startaren stöds inte i den här Solaris-versionen.

## <span id="page-17-5"></span>Underhållsuppdateringar till Solaris

För denna version finns det inte några underhållsuppdateringar (MU, maintenance updates), d.v.s. separata patchsamlingar (korrigeringar) som levereras tillsammans med uppdateringsversioner av Solaris, vare sig som CD-avbildning eller som en separat nedladdning.

Vid uppdatering av en Solaris-version—till exempel för att uppgradera från Solaris 8 2/02 till Solaris 8 2/04—rekommenderar vi att man använder uppgraderingsmekanismen (se *Solaris 8 Advanced Installation Guide*).

# <span id="page-18-0"></span>Produkter som inte kommer att stödjas i famtiden

Stöd för följande produkter kan försvinna i framtida versioner. För mer information kontaktar du din servicerepresentant.

### <span id="page-18-1"></span>sun4d-servrar (endast 32-bitars)

Följande servrar baserade på sun4d-arkitekturen kanske inte längre kommer att stödjas i en kommande version:

- SPARCserver<sup>™</sup> 1000-system
- SPARCcenter 2000-system

Maskinvarutillval som är beroede av sun4d-arkitekturen kanske inte längre kommer att stödas i en framtida version.

## <span id="page-18-2"></span>Ethernet Quad Drivers qe och qec

Ethernet Quad-drivrutinerna qe och qec kanske inte längre kommer att stödjas i en kommande version.

## <span id="page-18-3"></span>AP, flervägars I/O

AP:s flervägars-I/O kommer eventuellt inte att stödjas i alla framtida versioner. Se [Kapitel 4](#page-62-3) för mer information.

## <span id="page-18-4"></span>Drivrutiner för SunHSI/S, SunFDDI/S, SunFDDI/P, le

Drivrutinerna för SunHSI™/S, le, SunFDDI™/S och SunFDDI/P kanske inte längre kommer att stödjas i en framtida version.

### <span id="page-19-0"></span>Nätverksdrivrutiner för Token Ring

Nätverksdrivrutiner för SBus Token Ring och Token Ring för PCI-buss kanske inte längre kommer att stödjas i en framtida version.

### <span id="page-19-1"></span>Drivrutin för SPC

Drivrutinen för SPC S-Bus-gränssnittskortet kanske inte längre kommer att stödjas i en framtida version. SPC-kortet är en seriell och parallell styrenhet (S-Bus, 8 portar seriellt, 1 parallellt).

## <span id="page-19-2"></span>Plattformsgruppen Sun4m

Plattformsgruppen sun4m kanske inte längre kommer att stödjas i en framtida version. Detta skulle påverka följande plattformar:

- SPARCclassic
- SPARCstation™ LX / LX+
- SPARCstation 4
- SPARCstation 5
- SPARCstation 10
- SPARCstation 20

# <span id="page-20-0"></span>Kända problem

Det här kapitlet tar upp:

- ["Programspecifika problem" på sidan 13](#page-20-1)
- ["Plattformsspecifika problem" på sidan 38](#page-45-0)
- ["Fel i dokumentationen" på sidan 41](#page-48-1)
- ["Andra problem" på sidan 43](#page-50-1)

## <span id="page-20-1"></span>Programspecifika problem

### <span id="page-20-2"></span>Sun StorEdge SAN: använd de senaste uppgraderingarna

Om systemet är konfigurerat med programvara (både fast och annan) från Sun StorEdge SAN 4.x, bör du kontrollera att de senaste uppgraderingarna har installerats. Mer information finns på:

http://www.sun.com/storage/san/

### <span id="page-20-3"></span>SunScreen SKIP 1.1.1 stöds inte i Solaris 8 2/04

Om SunScreen™ SKIP 1.1.1 för närvarande är installerat på systemet skall du ta bort SKIP-paketen innan du installerar eller uppgraderar till Solaris 8 2/04. Ta bort följande paket: SICGbdcdr, SICGc3des, SICGcdes, SICGcrc2, SICGcrc4, SICGcsafe, SICGes, SICGkdsup, SICGkeymg, SICGkisup.

## <span id="page-21-0"></span>PCMCIA-problem

Följande fel har upptäckts som rör stödet för PCMCIA-enheter i den här Solarisversionen.

#### Kända fel

*Systemet verkar hänga sig när* modunload *utförs på modulen PC ATA (*pcata*) (fel nr 4096137)*

Om det finns ett PCMCIA-I/O-kort i en plats som har använts och kortets drivrutin laddas ur (vilket sker under modunload -i 0 i slutet av start i fleranvändarläge) verkar systemet hänga sig.

Åtgärd: Om kortet tas ur kan systemet kanske börja svara igen.

*Start av Solaris 8 för första gången med 64-bitars kärna kan leda till att enheten* /dev/term/pc0*, för den seriella drivrutinen för PC Card, inte skapas (fel nr 4162969)*

När Solaris 8 startas för första gången med 64-bitarskärna, skapas kanske inte maskinvarunoden /dev/term/pc0 för seriell PC card-enhet.

Åtgärd: Starta först systemet med 32-bitarskärna och sedan igen med 64-bitarskärna.

## <span id="page-21-1"></span>Tilläggsinformation för programvaran till LOMlite 2 Lights Out Management

Den här versionen av Lights Out Management (LOM) stöds för närvarande på servrar av modellerna Sun Fire V100, Sun Fire V120, Netra T1, Netra X1, Netra t1, Netra t1400/1405. Instruktioner rörande konfiguration och användning av Lights Out Management finns i motsvarande kapitel i serverns användarhandbok.

### Lägga till LOMlite2 Software

#### **1. Sätt i tilläggs-CD:n och gå till katalogen för LOMlite 2.0:**

# **cd /cdrom/cdrom0/Lights\_Out\_Management\_2.0/Product**

**2. Lägg till LOMlite 2.0-paketen och svara** y **på alla frågor:**

# **pkgadd -d . SUNWlomm SUNWlomr SUNWlomu**

**3. Kontrollera att paketen verkligen har installerats:**

```
# pkgchk -v SUNWlomm SUNWlomr SUNWlomu
```
LOMlite2-programvaran är nu installerad. Fortsätt med att lägga till LOMlite2 Patch 110208 enligt anvisningarna i nästa avsnitt.

#### Lägga till LOMlite2 Patch 110208

Kontrollera att du har den senaste versionen av Patch 110208 från SunSolve (version -13 eller senare).

**Obs –** LOMlite2-programvaran fungerar inte utan denna korrigering.

**1. Kontrollera grundversionen av den fasta programvaran i LOMlite2.**

Skriv #. för att komma till lom>-prompten och kör sedan version.

```
#.
lom>version
LOM version: v4.4-LW2+
LOM checksum: 387e
LOM firmware part# 258-7939-12
Microcontroller: H8S/2148
LOM firmware build Aug 30 2001 18:02:40
Configuration rev. v1.2
lom>console
```
Den fasta LOM-programvaran får inte vara av en tidigare version än 4.5.

**2. Skriv console vid** lom>**-prompten för att komma tillbaka till** #**-prompten.**

**3. Kontrollera att enhetsnoden finns (via PROM 4.2.4):**

```
# prtconf -V
OBP 4.2.4 2001/06/13 10:10
# prtconf | grep SUNW,lomv
                 SUNW,lomv (driver not attached)
```
**4. Kopiera korrigeringen till en tillfällig katalog (**/var/tmp**).**

Kontrollera att korrigeringen finns där:

# **cd /var/tmp** # **ls** 110208-13.zip

**5. Packa upp korrigeringen:**

```
# unzip 110208-13.zip
```
**6. Installera den:**

```
# patchadd 110208-13
# reboot
```
**7. Kontrollera att den har laddats:**

# **modinfo | grep lomv**

**8. Skriv så här för att uppgradera den fasta programvaran:**

# **lom -G default**

När du tillfrågas skriver du **C** för att fortsätta.

**Obs –** Detta tar flera minuter. Stäng inte av systemet medan uppdateringen pågår.

**9. Tryck på Return för att visa UNIX-prompten igen.**

**Obs –** Om systemet visar ok-prompten skriver du **go** för att komma tillbaka till den för UNIX.

**10. Kontrollera att det hela verkar fungera med kommandot** lom -a**:**

```
# lom -a
PSUs:
1 OK
Fans:
1 OK speed 90%
2 OK speed 86%
3 OK speed 75%
LOMlite configuration settings:
serial escape character=#
serial event reporting=default
Event reporting level=fatal, warning & information
Serial security=enabled
Disable watchdog on break=enabled
Automatic return to console=disabled
alarm3 mode=user controlled
firmware version=4.5
firmware checksum=1164
product revision=1.4
product ID=Netra T4
.
<truncated>
.
LOMlite led states:
1 on Power
2 off Fault
3 off Supply A
4 off Supply B
5 on PSU ok
6 off PSU fail
#
```
Nu skall programvaran vara installerad och systemet klart att använda.

### <span id="page-25-0"></span>Solstice DiskSuite och Alternate Pathing (fel nr 4367639)

Det inträffar ett segmenteringsfel när metaverktyget Solstice DiskSuite™ 4.1.2 används på ett Sun Enterprise 6000-system, där Alternate Pathing 2.3 eller 2.3.1 redan installerats och konfigurerats på en SPARCstorage™ Array 100 eller SPARCstorage Array 200.

När metaverktyget har startats visas följande meddelande:

```
root@[/]>metatool &
[1] 2569
root@[/]>Initializing metatool... Done.
Discovering drives and slices... metatool: Segmentation Fault
```
Åtgärd: Flytta /usr/lib/libssd.so.1 och /usr/lib/libap\_dmd.so.1 till /usr/sadm/lib/lvm.

### <span id="page-25-1"></span>Säkerhetshål i ToolTalk Database Server tillåter root-åtkomst (fel nr 4499995)

När ToolTalk Database Server (/usr/openwin/bin/rpc.ttdbserverd) är aktiverad är den sårbar för attacker, både över nätet och lokalt. Dessa attacker kan ge root-åtkomst till systemet. Attackerade system kan identifieras genom att det finns skräpfiler i rotkatalogen, med filnamn som börjar med A.

Åtgärd: Ta bort raden rpc.ttdbserverd i filen inetd.conf. Stäng av tjänsten med kommandot chmod a-x på /usr/openwin/bin/rpc.ttdbserverd. Kontakta din Sun-representant rörande framtida korrigeringar.

### <span id="page-26-0"></span>Veritas-installation misslyckas under Solaris 8 2/04 (fel nr 4950830)

Installationen av VERITAS File System (tm) 3.5 misslyckas på system med Solaris 8 2/04 eftersom den är beroende av korrigering 108901, som blev inaktuell i och med 108528-24. Installationspaketet VRTSvxfs måste ändras för att installationen inte skall vara beroende av korrigering 108901-03 eller senare. Följande felmeddelande visas:

```
ERROR: This package requires same or higher revision of
 < 108901-03 > which has not been applied to the system.
Exiting installation...
pkgadd: ERROR: checkinstall script did not complete
successfully
```
Åtgärd: Hämta ändrade filer från Veritas webbplats:

http://seer.support.veritas.com/docs/264856.html

Följ instruktionerna som medföljer filen.

## <span id="page-26-1"></span>Veritas-paketet VRTSvxfs kan inte installeras (fel nr 4820479)

Om du försöker installera tredjepartspaketet vxvm i Veritas 3.4 File System med verktyget pkgadd kan paketet VRTSvxfs göra att installationen misslyckas. Det visas ett felmeddelande som bland annat lyder ungefär så här:

```
ERROR: This package requires same or higher revision
 of < 108528-02 > which has not been applied to the system.
Exiting installation...
pkgadd: ERROR: checkinstall script did not complete
successfully
```
Veritas har åtgärdat detta fel i installationsskriptet. En ny utgåva av Version 3.4 vxfs finns från Veritas, där problemet har åtgärdats. I Version 3.5 av vxfs-produkten är problemet också korrigerat. Båda dessa versioner kan hämtas direkt från Veritas webbplats:

```
http://veritas.com
```
### <span id="page-27-0"></span>Problem med SunVTS 5.1 Patch Set 5 (PS5)

Följande gäller SunVTS™ 5.1 PS5.

#### Nya funktioner och tester i denna version

SunVTS 5.1 PS5 är kompatibelt med Solaris 8 2/02, Solaris 8 HW 12/02, Solaris 8 HW 5/03, Solaris 8 HW 7/03, Solaris 8 2/04, Solaris 9, Solaris 9 9/02, Solaris 9 12/ 02, Solaris 9 4/03, Solaris 9 8/03, Solaris 9 12/03 och Solaris 9 4/04. Följande tester och funktioner är nya i SunVTS 5.1 PS5:

■ Test för JNI 2GB FC HBA (jnifctest) – Testar att JNI FC HBA fungerar.

**Obs –** Testet för S24-grafikkretsen (tcxtest) kanske inte finns kvar i en framtida SunVTS-version.

**Obs –** SunPCi™ II-testet (sunpci2test) testar både SunPCi II- och SunPCi IIIkorten i SunVTS 5.1 PS2.

**Obs –** Dokumentation för samtliga nya funktioner, tester och förbättringar av tester som ingår i SunVTS 5.1 PS5 finns i *SunVTS 5.1 Patch Set 5 Documentation Supplement* (817-4350-10). Detta dokument finner du på Tilläggs-CD:n och på http://docs.sun.com.

I *SunVTS 5.1 Patch Set 5 Documentation Supplement* finns det information om de nya funktioner och tester som ingår i den här versionen

**Obs –** Namnet på RSC-testet (Remote System Control) (rsctest) har ändrats till SSP-testet (System Service Processor) (ssptest) i SunVTS 5.1 PS1. Anledningen till detta är att ssptest testar Advanced Lights-Out Management (ALOM) förutom både Remote System Control 1.0 och 2.0.

**Obs –** Testet för uppsättningsstyrenheten SPARCstorage® (plntest) togs bort i Solaris 9 8/03.

#### Onlinehjälpen

Onlinehjälpen i SunVTS 5.1 innehåller ett kapitel som beskriver RAM-testet (ramtest). Detta test stöds bara i SunVTS 5.1 Patch Set 4 (PS4) och senare.

#### Fel i *SunVTS 5.1 Test Reference Manual*

I detta avsnitt finns en lista med rättelser till felen i tabellerna Supported Test Modes i kapitlen om följande test i SunVTS 5.1 Test Reference Manual:

■ Test av CD (cdtest)

Online-testläge stöds i SunVTS 5.1.

■ CPU-test (cputest)

Online-testläge stöds i SunVTS 5.1.

■ Test av hårddiskar och diskettenheter (disktest)

Online-testläge stöds i SunVTS 5.1.

■ DVD-test (dvdtest)

Online-testläge stöds i SunVTS 5.1.

■ Parallellportsskrivartest för ECP 1284 (ecpptest)

Online-testläge stöds inte i SunVTS 5.1.

■ Test av Sun StorEdge A5x00 (enatest)

Funktions- och onlinetestläge stöds i SunVTS 5.1.

■ Test av Sun StorEdge 1000 (enctest)

Online-testläge stöds i SunVTS 5.1.

■ Miljötest (env2test)

Online-testläge och exklusivt läge stöds inte i SunVTS 5.1.

■ Miljötest (env4test)

Anslutningstestläge stöds i SunVTS 5.1.

■ Test av flyttalsenhet (fputest)

Exklusivt testläge och online-testläge stöds i SunVTS 5.1.

■ Test av cachekonsekvens (mpconstest)

Endast exklusivt testläge stöds i SunVTS 5.1.

■ Flerprocessortest (mptest)

Endast exklusivt testläge stöds i SunVTS 5.1.

■ Test av Qlogic 2202-kort (qlctest)

Endast exklusivt testläge och anslutningstestläge stöds i SunVTS 5.1.

■ Test av serieportar (sptest)

Online-testläge stöds inte i SunVTS 5.1.

■ Test för System Service Processor (ssptest)

Exklusivt testläge stöds i SunVTS 5.1.

Funktionstestläge stöds inte i SunVTS 5.1

■ Test av SunHSI-kort (sunlink)

Online-testläge stöds inte i SunVTS 5.1.

■ Systemtest (systest)

Anslutningstestläge stöds inte i SunVTS 5.1.

■ Test av bandstation (tapetest)

Online-testläge stöds inte i SunVTS 5.1.

■ Test av S24 Frame Buffer (tcxtest)

Anslutningstestläge stöds i SunVTS 5.1.

#### Fel i *SunVTS 5.1 User's Guide*

I appendix A, SunVTS Window and Dialog Box Reference, tabell A-11 står det felaktigt att standardvärdet är 0 (noll) för fältet Max Errors i exemplet på systestdialogrutan Test Parameter Options i figur A-11. Rätt standardvärde för fältet Max Errors i denna dialogruta är 1 (ett), vilket anges i figur A-11.

I appendix A anges det även i tabell A-13 ett felaktigt standardvärde 0 (noll) för fältet Max System Errors i exemplet på systestdialogrutan Threshold Options i figur A-13. Rätt standardvärde för fältet Max System Errors i denna dialogruta är 1 (ett), vilket anges i figur A-13.

### Möjliga installationsproblem

Du kan råka ut för ett installationsproblem om du försöker installera SunVTS med ett annat installationsprogram än pkgadd-kommandot, på det sätt som beskrivs nedan.

Om SunVTS 5.1 finns installerat i standardkatalogen /opt kan du inte installera en senare SunVTS 5.1 Patch Set-version i någon annan katalog på samma system. Om du försöker utföra en dubbelinstallation med pkgadd visas följande felmeddelande:

```
pkgadd: ERROR: SUNWvts is already installed at /opt. Cannot
create
a duplicate installation.
```
Anledningen till felet är att baspaketversionen är identisk i både SunVTS 5.1 och de SunVTS 5.1 Patch Sets som finns. När en SunVTS 5.1 Patch Set installeras i standardkatalogen /opt där SunVTS 5.1 redan finns installerat slutförs installationen med följande varningsmeddelande:

This appears to be an attempt to install the same architecture and version of a package which is already installed. This installation will attempt to overwrite this package.

#### *Problem med beroenden från installationspaketet för Solaris 8 (RFE-ID 4823716)*

Från och med SunVTS 5.1 är SunVTS beroende av XML-paket som inte ingår i Solaris 8 2/02. I Solaris 9 finns alla nödvändiga paket med i programvarugruppen för slutanvändare och uppåt.

**Obs –** De ytterligare XML-paket som behövs finns med på tilläggs-CD:n för Solaris 8 HW 12/02 till Solaris 8 2/04, men inte på tilläggs-CD:n för Solaris 8 2/02. Trots att man kan installera SunVTS 5.1 på Solaris 8 2/02 ingår inte XML-paketen i Solaris 8 2/02.

Du kan installera SunVTS 5.1 under Solaris 8 2/02, Solaris 8 HW 12/02, Solaris 8 HW 5/03, Solaris 8 HW 7/03 eller Solaris 8 2/04. Om du väljer att installera SunVTS 5.1 eller senare under någon av dessa versioner måste du separat installera de nödvändiga XML-paketen (SUNWlxml[32-bitars] och SUNWlxmlx [64-bitars]) från tilläggs-CD:n för antingen Solaris 8 HW 12/02, Solaris 8 HW 5/03, Solaris 8 HW 7/03 eller Solaris 8 2/04.

**Obs –** SunVTS 4.6, som medföljer på tilläggs-CD:n för Solaris 8 2/02, behöver inga XML-paket och stöds därför under Solaris 8 2/02. SunVTS 5.1 stöds också under Solaris 8 2/02 om XML-paketen installeras från tilläggs-CD:n för Solaris 8 HW 12/02 t.o.m. Solaris 8 2/04.

För Solaris 8:

- 1. Installera programvarugruppen för slutanvändare eller mer.
- 2. Installera XML-paketen SUNWlxml (32-bitars) och SUNWlxmlx (64-bitars) från tilläggs-CD:n för antingen Solaris 8 HW 12/02, Solaris 8 HW 5/03, Solaris 8 HW 7/03 eller Solaris 8 2/04.

**Obs –** Dessa XML-paket ingår inte i Solaris 8 2/02.

3. Installera paketen SUNWzlib (32-bitars) och SUNWzlibx (64-bitars) från programvarugruppen med hela Solaris från CD:n för antingen Solaris 8 2/02, Solaris 8 HW 12/02, Solaris 8 HW 5/03, Solaris 8 HW 7/03 eller Solaris 8 2/04.

**Obs –** XML-paketen är beroende av SUNWzlib (32-bitars) och SUNWzlibx (64-bitars) som inte ingår i programvarugruppen för slutanvändare under Solaris 8 2/02, Solaris 8 HW 12/02, Solaris 8 HW 5/03, Solaris 8 HW 7/03 eller Solaris 8 2/04.

4. Installera bara de valfria paketen  $SUMWcpc(x)/SUMCpcu(x)$  om du vill aktivera visning av vissa prestandaräknare under vissa CPU- och minnestester. I annat fall behöver dessa paket inte installeras.

SUNWcpc(x)/SUNWcpcu(x) ingår i programvarugruppen med hela Solaris under Solaris 8 2/02, Solaris 8 HW 12/02, Solaris HW 5/03, Solaris HW 7/03 och Solaris 8 2/04. Dessa paket ingår inte i programvarugruppen för slutanvändare under vare sig Solaris 8 2/02, Solaris 8 HW 12/02, Solaris 8 HW 5/03, Solaris 8 HW 7/ 03 eller Solaris 8 2/04.

Gör så här för att installera SunVTS under Solaris 9 och senare:

1. Installera programvarugruppen för slutanvändare (eller någon av de andra grupperna)

XML-paketen (SUNWlxml [32-bitars] och SUNWlxmlx [64-bitars]) och SUNWzlibpaketen (SUNWzlib [32-bitars] och SUNWzlibx [64-bitars]) ingår i programvarugruppen för slutanvändare (och gruppen med hela Solaris) under Solaris 9.

2. Installera bara de valfria paketen  $SUMWcpc(x)/SUMCpcu(x)$  om du vill aktivera visning av vissa prestandaräknare under vissa CPU- och minnestest. I annat fall behöver paketen inte installeras.

Paketen SUNWcpc(x)/SUNWcpcu(x) ingår i programvarugruppen med hela Solaris, men inte i den för slutanvändare.

#### *Installationsproblem: system med endast 32-bitarsstöd och Web Start 2.0 (fel nr 4257539)*

Web Start 2.0 kan inte installera SunVTS på system som inte har 64-bitarsversionen av Solaris installerad. Web Start 2.0 tar bort 32-bitarspaketen i SunVTS när 64-bitarspaketen gör att installationen avbryts.

Åtgärd: Använd kommandot pkgadd för att installera 32-bitarsversionerna av SunVTS-paketen. Instruktioner för detta finns i *SunVTS 5.1 User's Guide*.

*Installationsproblem: Säkerhet och Web Start 2.0 (fel nr 4362563)*

Om du installerar SunVTS med Web Start 2.0 tillfrågas du inte om du vill aktivera säkerhetsfunktionen Sun Enterprise Authentication Mechanism™ (SEAM) Kerberos v5 i SunVTS. Standardinställningarna vid installationen är att SunVTS installeras utan denna höga säkerhetsnivå. Om du inte vill använda den behöver du inte bry dig om detta problem.

Åtgärd: Om du vill aktivera avancerad SEAM-säkerhet använder du kommandot pkgadd för att installera SunVTS-paketen. Se *SunVTS 5.1 User's Guide*.

#### *Installationsproblem: Installationskatalogen för Web Start 2.0 kan inte ställas in av användaren (fel nr 4243921)*

Om du försöker installera SunVTS med Web Start 2.0 går det inte att ändra den katalog i vilken SunVTS installeras. SunVTS installeras i /opt.

Åtgärd: Använd kommandot pkgadd -a none för att installera SunVTS i den katalog du önskar, se beskrivning i *SunVTS 5.1 User's Guide*.

#### *Installationsrekommendation: Installera och avinstallera med samma program*

Använd samma verktyg eller program för att installera eller avinstallera SunVTS. Om du använder pkgadd för att installera skall du använda pkgrmför avinstallationen; om du använder Web Start för installationen skall du använda Product Registry för avinstallationen.

Åtgärd: saknas

#### Problem vid körning

#### *Korrigering för att testa processorer i Sun Fire E25K-system*

Om du kör dessa SunVTS-test på Sun Fire E25K-system med 72 UltraSPARC IVprocessorer (144 CPU-ID) kan följande problem uppträda:

- systest ett bussfel (kärndump) kan inträffa (fel nr 4981458)
- mptest testet kan hänga sig (fel nr 4982924)
- mpconstest testet kan misslyckas på grund av för många CPU-ID (fel nr 4982944)
- cmttest tidsgräns för testet passerar (fel nr 4982948)
- cmttest testet misslyckas (fel nr 4981014)

Åtgärd: Skaffa den senaste versionen av Patch-ID 116042 från:

http://sunsolve.sun.com

#### *Använda* cmttest *(fel nr 4981014)*

cmttest stöds för närvarande inte med Netra-servrar utrustade med Jaguar UltraSPARC IV-CMT (multiprocessorchip).

Åtgärd: saknas

#### *Använda* systest *på Sun Fire 15K-system (fel nr 4981458)*

Om systest utförs på Sun Fire 15K-system med 72 UltraSPARC IV-processorer (144 cpuID) kan ett bussfel (kärndump) inträffa.

Åtgärd: saknas

#### *Installera kort i Sun Fire 15K-system (fel nr 4959606)*

Om nya kort installeras i Sun Fire 15K-system kan vissa processor- och minnesrelaterade test komma att fungera ineffektivt. Mer exakt kan cmttest misslyckas med att identifiera CMT-processorerna på det nya kortet. Liknande fel kan uppstå i l2sramtest, l1dcachetest, dtlbtest, ramtest, bustest, mptest och fputest.

Åtgärd: Starta om systemet när ett nytt kort har installerats.

#### pfbtest *misslyckas när det används med Gnome som skrivbordsmiljö (fel nr 4938281)*

pfbtest kan misslyckas om det utförs med Gnome som skrivbordsmiljö på en Sun XVR-100-grafikaccelerator om testet görs i standardkonsolfönstret.

Felet inträffar inte i Solaris 8 2/02 eller Solaris 8 HW 3/03. Om det inträffar visas ett felmeddelande som ser ut ungefär så här:

pfb3(pfbtest) passes: 26 errors: 12

Åtgärd: saknas

*Använda* ecpptest *(fel nr 4482992)*

Drivrutinen för ecpp/parallellport kan leda till att ecpptest misslyckas. Felet inträffar på ungefär tre datorer av 130 efter 10 timmar.

**Obs –** Detta drivrutinproblem finns bara under Solaris 8.

Åtgärd: saknas

*Använda* sutest *och* disktest *samtidigt (fel nr 4858028)*

I Sun Blade 100 och 150 med SunVTS kan fel av typen felaktiga data uppstå om styrenheten för serieporten (sydbryggan) också har hand om annan tung trafik, t.ex. data till och från IDE-hårddisken.

Om SunVTS kör sutest och disktest samtidigt på Sun Blade 100- och 150-system kan du få en rapport från sutest som ser ut ungefär så här:

07/11/03 16:35:58 dt214-175 SunVTS5.1ps2: VTSID 6003 sutest.ERROR su0: "data miscompare, cnt = 2910, exp = 0x5e, obs = 0x4e, receive device = /dev/term/a, source device = /dev/term/a, baud rate = 9600" Probable Cause(s): <system load too heavy for selected baud rate> <loopback connection defective> <bad serial port hardware> <system software error> Recommended\_Actions: <reduce system load> <lower baud rate> <check loopback connection> <if the problem persists, contact authorized Sun service provider>

Skillnaden mellan det förväntade (exp) och observerade (obs) värdet är alltid 0x10.

En permanent teknisk åtgärd för att bli av med problemet innebär att man installerar en korrigering eller ny drivrutin som kommer att släppas inom kort. Grundorsaken till problemet undersöks fortfarande.

Åtgärd: Kör inte sutest och disktest samtidigt.

#### *Använda* zulutest *(fel nr 4753578)*

Om du utför testet Sun XVR-4000 för grafikacceleratorer (zulutest) på ett system som slogs på utan att det körde X-Windows, måste du starta X-Windows på Sun XVR-4000-enheten under testet och sedan döda X-Windows-processen innan du kör zulutest. Annars kommer deltestet Convolve kanske att misslyckas. Andra deltester kan också påverkas.

**Obs –** Du måste aktivera flerprovtagning med kommandot fbconfig innan du använder lösningen nedan. Om du vill köra zulutest med X-Windows (CDE) behöver du inte göra följande.

Åtgärd: För att aktivera X-Windows på Sun XVR-4000-enheten under testet använder du följande kommando:

/usr/openwin/bin/Xsun -dev /dev/fbs/*enhetsnamn* &

Det tar drygt en halv minut innan Xsun visas. För att döda processen Xsun använder du följande kommando:

```
pkill -KILL Xsun
```
När du har dödat Xsun-processen kan zulutest köras utan att du får några omotiverade deltestfel.

Sun XVR-4000 kan inte läsa tillbaka video i visningslägen som är interfolierade eller dubbla eftersom deltestet Convolve inte hinner med.

För att zulutest skall kunna utföra deltestet Convolve måste flerprovtagning (multisampling) aktiveras.

Åtgärd: saknas

*Använda* pkginfo -c sunvts *-kommandot*

Kommandot pkginfo -c sunvts ger inte någon utmatning i SunVTS 5.1. Avsikten med detta är att få en korrekt implementering av semantiken i -calternativet ipkginfo -kommandot.

Åtgärd: Använd följande kommando för att få paketinformation i SunVTS 5.1:

#### # **pkginfo -l SUNWvts SUNWvtsx SUNWvtsmn**

Du kan även använda något av följande kommandon för att få ytterligare paketinformation i SunVTS 5.1:

```
# pkginfo | grep vts
# showrev -p | grep vts
```
Åtgärd: saknas
*Använda* sutest *(fel nr 4750344)*

Om man utför sutest på en port som används som konsol misslyckas sutest.

Åtgärd: Kör inte sutest på en port som används som konsol.

*Använda* afbtest *i Gnome-miljö (fel nr 4871535)*

Om afbtest används i Gnome-miljö kan det hända att Xservern stannar när skärmsläckaren är avstängd. Om Xservern stannar kommer afbtest eventuellt att misslyckas direkt med följande felmeddelande:

SunVTS5.1ps4: VTSID 7012 vtsk.INFO : \*Failed test\* afb0(afbtest) passes: 0 errors: 1 SunVTS5.1ps4: VTSID 6063 afbtest.ERROR fbs/afb0: Can't access XWindows. Probable\_Cause(s): <Software error.> Recommended\_Action(s): <Try running xhost(1) or contact your system administrator.>

> Åtgärd: Skriv xhost + på den dator som skall testas och fortsätt testet. Då kommer afbtest att fungera.

librt*-objekt går inte över till fleranvändarläge (fel nr 4479719)*

SunVTS kan misslyckas i fleranvändarläge om semaforer skapas felaktigt.

Åtgärd: Avsluta och starta om picld när datorn nått fleranvändarläge, men innan du kör SunVTS:

```
# /etc/init.d/picld stop
# /etc/init.d/picld start
```
*Använda* jnifctest *(fel nr 4965226)*

Ett fel kan inträffa när jnifctest körs på ett system med fem JNI-portar. Detta fel inträffar på ett kort och man känner igen det på datamönstret 0x00000000. Värdet för statistikposten fcio\_errno är 65 (decimalt).

Åtgärd: Stäng av självtestet eller kör testet på endast en port.

#### *Använda* disktest *(fel nr 4915233)*

Under disktest kan Solstice DiskSuite (SDS)-partitioner undersökas och förmonteras som speglingar.

Åtgärd: Ställ in parametern BYPASS\_FS\_PROBE till 0.

#### *Skapa scheman (fel nr 4946695)*

Om katalogen /var/opt/SUNWvts/sched\_manage inte finns kan scheman inte skapas.

Åtgärd: Skapa katalogen /var/opt/SUNWvts/sched\_manage innan du försöker skapa scheman.

#### *Fel på intern återkoppling enligt* qlctest *(fel nr 4704300)*

Deltesten för 10- och 1-bitars intern återkoppling i qlctest kan misslyckas om de körs på Sun Fire V880. I den senaste versionen av SAN Foundation-programvaran är detta åtgärdat.

Åtgärd: Installera Sun StorEdge SAN Foundation Software 4.2 eller senare från http://www.sun.com/storage/san/

## Tilläggsinformation för Sun Remote System Control 2.2

Det här avsnittet tar upp maskin- och programvarurelaterade problem med Sun Remote System Control (RSC) 2.2. Fullständig information om RSC finns i *Sun Remote System Control (RSC) 2.2 Användarhandbok.*

### Nyheter i RSC 2.2

Det finns flera nya funktioner i RSC 2.2:

- RSC:s grafiska användargränssnitt kräver en nyare version av Java<sup>™</sup> Runtime Environment, Java 2 Standard Edition (J2SE) Runtime Environment Version 1.3.0\_02 eller senare. Du kan ladda ned rätt version från någon av följande webbplatser:
	- Solaris—http://www.sun.com/solaris/java
	- Windows-http://java.sun.com/j2se/1.3/
- Nu finns stöd för Microsoft Windows 2000 som klient. RSC 2.2 stöder inte Windows 95.
- Sun Fire V480-servrar har en ny maskinvarufunktion, en lokaliseringslampa, på systemets fram- och bakpanel. I RSC-programvaran finns funktioner för att tända och släcka denna lampa, så att det blir enklare att hitta ett visst system i till exempel ett rack, där många likadana system sitter tillsammans.
- Nu finns stöd för upp till 16 RSC-användarkonton. Upp till 10 användare kan vara inloggade samtidigt. Ökningen av antalet konton påverkar inte begränsningen till fem samtidiga sessioner med telnet eller GUI-inloggning per server.

### Före installation av programvaran till Sun Remote System Control

RSC-programvaran utgör en del av standardinstallationen från Solaris tilläggs-CD. Du skall bara installera RSC:s serverkomponenter på kompatibla Solaris-servrar. Klientprogramvaran däremot kan installeras på alla Solaris- och Windows-datorer som uppfyller de tämligen enkla kraven. Du måste installera och konfigurera RSCprogramvaran innan du kan använda RSC.

*Viktigt!* Innan du uppgraderar från en tidigare version av RSC:s serverprogramvara, eller installerar om programvaran, loggar du in på servern som superanvändare och säkerhetskopierar din konfiguration med följande kommandon:

```
# rscadm show > fjärrfilnamn
# rscadm usershow >> fjärrfilnamn
```
Ge filen ett intuitivt namn som anger vilken server RSC styr. Efter installationen kan du använda denna fil för att återställa dina konfigurationsinställningar. Att gå tillbaka till en tidigare version av RSC efter installationen av version 2.2 rekommenderas inte. Men om du verkligen går tillbaka måste du återställa konfigurationsinformationen, och sedan stänga av och slå på servern.

Du kan installera serverpaketet för RSC 2.2, SUNWrsc, på:

- En Sun Fire V480-server med Solaris 8 2/02 t.o.m. Solaris 8 2/04
- En Sun Fire V880-server med Solaris 8 7/01 eller någon annan Solaris-version som stöder RSC 2.2
- En Sun Fire 280R-server med Solaris 8 1/01 eller någon annan Solaris-version som stöder RSC 2.2
- En Sun Enterprise 250-server som kör någon av följande Solaris-versioner:
	- Solaris 2.6
	- Solaris 7
	- Solaris 8

Du kan installera klientpaketen i RSC 2.2 på:

- Datorer med Solaris 2.6, Solaris 7 eller Solaris 8. Paketen är SUNWrscj (GUI) och SUNWrscd (dokumentation).
- Datorer med någon av följande Windows-versioner:
	- Windows 98
	- Windows 2000
	- Windows NT 4.0

Den fil som används för att installera RSC:s grafiska användargränssnitt och dokumentation i Microsoft Windows är SunRsc.exe.

- På klientdatorerna måste Java 2 Standard Edition (J2SE) Runtime Environment Version 1.3.0\_02 eller en senare 1.3.x-version finnas installerad för att RSC 2.2 skall fungera. RSC 2.2 fungerar inte med J2SE Runtime Environment Version 1.2.x. Du kan ladda ned rätt version från någon av följande webbplatser:
	- Solaris—http://www.sun.com/solaris/java
	- Windows-http://java.sun.com/j2se/1.3/

Installationen under Solaris lägger *Sun Remote System Control (RSC) 2.1 Användarhandbok* i sökvägen /opt/rsc/doc/*språkversion*/pdf/user\_guide.pdf. Under Windows placeras användarhandboken i sökvägen C:\Program Files\Sun Microsystems\Remote System Control\doc\*språkversion*\pdf\user\_guide.pdf.

Följande avsnitt tar upp olika problem med Sun Remote System Control (RSC) 2.2.

## Allmänna problem med RSC

Detta avsnitt beskriver de problem som påverkar RSC på alla plattformar (Sun Enterprise 250, Sun Fire 280R, Sun Fire V880 och Sun Fire V480):

#### *Fördröjda varningsmeddelanden (fel nr 4474273)*

Om RSC-variablerna page enabled och mail enabled är satta till true, och flera varningsmeddelanden skapas med korta mellanrum, kommer det första meddelandet att levereras utan problem, men de följande dröjer 3-4 minuter.

#### *Nyckelbrytarens läge i RSC:s grafiska användargränssnitt är okänt när RSC går på batteri (fel nr 4492888)*

När RSC-kortet går på batteri visas nyckelbrytarplatsen i RSC:s GUI som en grå prick och i den text som visas om man håller musen över nyckelbrytaren står det Aktuell nyckelposition okänd.

#### *Felaktig information i* alerts.html *(fel nr 4522646)*

När fälten page\_info1 och page\_info2 konfigureras, kan man använda samtliga siffror eller de alfanumeriska tecknen [#, @, och , (komma)] för att ange ett personsökarnummer, men PIN-fältet får endast innehålla siffror (0-9). I RSC:s grafiska användargränssnitt är online-hjälpen för denna funktion felaktig. Mer information om hur man konfigurerar RSC för personsökare finns i *Sun Remote System Control (RSC) 2.2 Användarhandbok*.

#### rsc-console *växlar till Tip-anslutning under start om* diagswitch? *är satt till* true *(fel nr 4523025)*

Om diag-switch? är satt till "true" och man använder bootmode -u-kommandot för att starta om arbetsstationen, återgår rsc-console till seriell anslutning (tip-anslutning) när Solaris startar om, även om man dessförinnan har styrt om konsolen till RSC.

Skulle detta hända skall man manuellt styra om utmatningen från konsolen till RSC på nytt när omstarten är klar. Se *Sun Remote System Control (RSC) 2.2 Användarhandbok* för mer information.

#### *Påslagning av systemet är tillåten från grafiskt användargränssnitt eller kommandorad, men fungerar inte, när nyckelbrytaren är satt i läge Off (fel nr 4524277)*

Om systemets status byts från batteridrift till standby-läge och nyckelbrytaren står i läge Off, skall RSC-programvaran varna för att det inte går att slå på systemet igen med hjälp av kommandot poweron från antingen kommandoraden eller det grafiska användargränssnittet. RSC-programvaran skall varna för detta. Nyckelbrytaren måste flyttas till läge On.

Skulle detta hända, använder man resetrsc-kommandot.

#### bootmode -u*-kommandot i RSC misslyckas med att växla konsolen (fel nr 4525310)*

Detta problem uppträder då och då på Sun Fire V880-servrar som kör OpenBoot PROM version 4.4.6. Ibland misslyckas bootmode -u med att styra om konsolen till RSC. Skulle detta hända, använder man kommandot resetrsc.

*OBP 4.4.3 visar* ERROR: RSC-Initiated Reset *i stället för ett varningsmeddelande (fel nr 4514863)*

På servrar som kör OpenBoot PROM version 4.4.3 ger en RSC-initierad systemomstart följande meddelande:

ERROR: RSC-initiated Reset

Detta meddelande är endast av varningstyp och kräver ej någon åtgärd.

#### *Fel vid omstart av RSC på japanska Windows 98-system*

Om RSC-klienten installeras på den japanska versionen av Microsoft Windows 98, startar inte RSC på nytt när man har gått ur klienten och javaw stack error visas om man inte startar om systemet. Detta händer endast med den äldsta versionen av Windows 98, och inträffar inte med andra Microsoft Windowsversioner (95, 98 Second Edition, NT).

Åtgärd: Ladda ned och installera Microsoft IME98 Service Release 1 (IME98-SR1) från Microsofts webbplats. Felet uppträder inte efter det att IME98-SR1 har installerats.

### Problem med RSC som bara gäller Sun Fire 280R, Sun Fire V880 och Sun Fire V480s

Detta avsnitt beskriver de problem med RSC som bara gäller Sun Fire 280R, Sun Fire V880 eller Sun Fire V480.

#### *Ta ur och installera RSC-kortet*

VARNING: Om du tar ur och installerar RSC-kortet medan systemet har nätsladden inkopplad kan systemet eller RSC-kortet skadas. Bara kvalificerad servicepersonal skall ta ur eller sätta tillbaka RSC-kortet. Kontakta din kvalificerade servicerepresentant för att få denna serviceåtgärd utförd.

*Innan* du följer instruktionerna i *Sun Fire 280R Server Service Manual* eller *Sun Fire 880 Server Service Manual* för att ta ur eller installera RSC-kortet gör du så här för att garantera att *ingen växelström är inkopplad* till systemet.

#### **1. Stoppa systemet.**

#### **2. Vrid nyckelbrytaren till Off när** ok**-prompten visas.**

Nu finns det fortfarande standby-spänning.

#### **3. Koppla ur alla nätsladdar från kontakterna på baksidan.**

Därigenom finns det inte någon standby-spänning i systemet.

**4. Nu följer du instruktionerna i servicehandboken.**

#### *Extra RSC-varningar*

RSC ger följande varningsmeddelanden på Sun Fire 280R- eller Sun Fire V880 servrar när RSC-kortets batteri börjar användas, d.v.s. när huvudströmmen försvinner:

00060012: "RSC operating on battery power."

RSC ger följande varningsmeddelanden när värdsystemet har stängts av från RSC. Meddelandena visas i den lagrade loggen.

00040000: "RSC Request to power off host." 00040029: "Host system has shut down."

Om systemet stängs av med nyckelbrytaren eller med OpenBoot PROM-kommandot poweroff, visas endast varningsmeddelandet 00040029.

Dessa varningsmeddelanden tas inte upp i *Sun Remote System Control (RSC) 2.2 Användarhandbok.*

*När man går från batteridrift till standby-läge slås lokaliseringslampan på i GUI (fel nr 4524272; gäller endast Sun Fire V480)*

När RSC-maskinvaran ändrar status från batteridrift till standby-läge tänds lokaliseringslampan enbart på bilden av Sun Fire V480 i det grafiska användargränssnittet. Den tänds inte på systemet.

Skulle detta inträffa, använder man kommandot resetrsc.

### Specifika RSC-problem för Sun Fire 280R-servrar

I det här avsnittet tar vi endast upp RSC-problem för Sun Fire 280R-servrar. Se *Produktinformation: Sun Fire 280R* för information om andra problem med Sun Fire 280R.

#### *Mjuk omstart med* xir *fungerar inte korrekt (fel nr 4361396, 4411330)*

Kommandot xir tar inte servern till prompten ok som förväntat. Eventuellt är problemet redan åtgärdat (det beror på servertypen). Se tilläggsinformationen för din plattform.

#### *Startsekvensen hoppar ibland över RSC (fel nr 4387587)*

I några sällsynta fall kan systemet hoppa över RSC-kortet under starten av systemet. För att kontrollera om systemet startade och är online använder du kommandot ping för att kontrollera om kortet är igång, eller loggar in med telnet eller rlogin. Om systemet inte är anslutet till nätverket upprättar du en tip-anslutning till systemet. (Försäkra dig om att konsol-I/O inte är vidaresänd till RSC-kortet.) Använd tip-anslutningen för att se start-meddelanden på ett system med problem, eller starta om systemet. Mer information om hur du diagnostiserar problemet finns i ägarhandboken till maskinvaran.

### *Falskt enhetsfel rapporteras när systemet slås på (fel nr 4343998, 4316483)*

När du slår på systemet kan ett falskt fel rapporteras på en intern hårddisk i Sun Remote System Control:s logg (RSC:s logg).

Om RSC rapporterar felet och systemet startar Solaris utan problem, behöver du inte ta någon hänsyn till det. I de flesta fall visas inte det falska felet igen. Du kan kontrollera disken efter starten med hjälp av verktyget fsck.

**Obs –** Alla hårddiskfelmeddelanden från Solaris är verkliga och måste åtgärdas därefter.

Om ett hårddiskfel rapporteras vid ok-prompten och systemet inte kan starta Solaris, kan det vara problem med hårddisken. Testa hårddisken med de OpenBoot Diagnostics-test som tas upp i kapitlet "Diagnostics, Monitoring, and Troubleshooting" i *Sun Fire 280R Server Service Manual*.

#### *Kommandot* rscadm resetrsc *misslyckas (fel nr 4374090)*

Efter en kall omstart eller när systemet precis har slagits på misslyckas RSCkommandot rscadm resetrsc. Detta är ett känt problem. Du måste starta om värdsystemet för att kommandot skall fungera korrekt.

Det finns tre sätt att starta om värden. Använd något av följande kommandon:

- Kommandot reset-all från ok-prompten.
- Kommandot reset från RSC:s kommandoradsgränssnitt.
- Kommandot reboot från Solaris kommandoradsgränssnitt.

RSC-kommandot rscadm resetrsc fungerar nu korrekt.

### Specifika RSC-problem för Sun Fire V880-servrar

I det här avsnittet tar vi endast upp RSC-problem för Sun Fire V880-servrar.

#### *Mjuk omstart med* xir *fungerar inte korrekt (fel nr 4361396, 4411330)*

Kommandot xir tar inte servern till prompten ok som förväntat. Eventuellt är problemet redan åtgärdat (det beror på servertypen). Se tilläggsinformationen för din plattform.

### Specifika RSC-problem för Sun Enterprise 250-servrar

I det här avsnittet tar vi endast upp RSC-problem för Sun Enterprise 250-servrar. Se *Plattformsinformation: Sun Enterprise 250 Server* för mer information om problem med Sun Enterprise 250.

#### *Ökat antal RSC-användarkonton stöds ej*

En nyhet i RSC 2.2 är stöd för upp till 16 RSC-användarkonton. Men Sun Enterprise 250 kommer även fortsättningsvis att stödja maximalt fyra RSC-användarkonton på grund av begränsningar i maskinvaran.

#### *Kör inte OpenBoot PROM-kommandot* fsck *(fel nr 4409169)*

Använd inte kommandot fsck från den vidaresända RSC-konsolen.

Återställ systemets inenhet och utenhet till ttya. Starta sedan om systemet genom den lokala konsolen eller terminalen och kör OpenBoot PROM-kommandot fsck direkt.

#### *Kör inte OpenBoot PROM-kommandot* boot -s *från RSC:s konsol (fel nr 4409169)*

Kommandot boot -s fungerar inte från RSC-konsolen.

Återställ systemets inenhet och utenhet till ttya. Starta sedan om systemet genom den lokala konsolen eller terminalen och kör boot -s direkt.

*Ändring av variabeln* serial\_hw\_handshake *kräver omstart av systemet (fel nr 4145761)*

För att ändringar av RSC-konfigurationsvariabeln serial\_hw\_handshake skall börja gälla måste servern startas om. Detta påverkar också kryssrutan Aktivera maskinvaruhandskakning i RSC:s grafiska användargränssnitt. Denna begränsning nämns inte i dokumentationen.

*Varningsmeddelanden avseende nätaggregat använder felaktig numrering i GUI (fel nr 4521932)*

I Sun Enterprise 250 är nätaggregaten numrerade 0 och 1, men det grafiska användargränssnittet i RSC betecknar dem "Nätaggregat 1" och "Nätaggregat 2" i händelselogg och varningsmeddelanden.

# Plattformsspecifika problem

## Problem med Netra T4/Netra T20

### Systemet rapporterar felaktigt att enhetslänkar tagits bort (fel nr 4418718)

När systemet anropar luxadm remove\_device /dev/rdsk/c1t1d0s2, ber det om bekräftelse och rapporterar att diskmotorn stannar och tas offline. Om man trycker på Return när disken tagits ur rapporterar systemet att enhetslänkarna tagits bort.

Så är dock inte fallet. Disken kan sättas tillbaka och användas utan att man kör kommandot luxadm insert\_device. Om kommandot körs senare rapporterar systemet att inga nya enheter lagts till och man får följande meddelande på konsolen:

```
bash-2.03# luxadm remove_device /dev/rdsk/c1t1d0s2
 WARNING!!! Please ensure that no filesystems are mounted on these
device(s).
 All data on these devices should have been backed up.
The list of devices which will be removed is:
  1: Device name: /dev/rdsk/c1t1d0s2
     Node WWN: 2000002037e367e4
     Device Type:Disk device
     Device Paths:
       /dev/rdsk/c1t1d0s2
Please verify the above list of devices and
then enter 'c' or <CR> to Continue or 'q' to Quit. [Default: c]:
stopping: /dev/rdsk/c1t1d0s2....Done
offlining: /dev/rdsk/c1t1d0s2....Done
Hit <Return> after removing the device(s)
Device: /dev/rdsk/c1t1d0s2
  Logical Nodes being removed under /dev/dsk/ and /dev/rdsk:
         c1t1d0s0
         c1t1d0s1
         c1t1d0s2c1t1d0s3
         c1t1d0s4
         c1t1d0s5
         c1t1d0s6
         c1t1d0s7
Device: /dev/rdsk/c1t1d0s2
  Logical Nodes being removed under /dev/dsk/ and /dev/rdsk:
         c1t1d0s0c1t1d0s1
         c1t1d0s2
         c1t1d0s3
         c1t1d0s4
         c1t1d0s5
         c1t1d0s6
         c1t1d0s7
bash-2.03# ls -l /dev/dsk/c1t1*
lrwxrwxrwx 1 root root 70 May 4 19:07 /dev/dsk/c1t1d0s0
-> ../../devices/pci@8,600000/SUNW,qlc@4/fp@0,0/ssd@w2100002037e367e4,0:a
```

```
lrwxrwxrwx 1 root root 70 May 4 19:07 /dev/dsk/c1t1d0s1
-> ../../devices/pci@8,600000/SUNW,qlc@4/fp@0,0/ssd@w2100002037e367e4,0:b
bash-2.03# ls -l /dev/rdsk/c1t1*
lrwxrwxrwx 1 root root 74 May 4 19:07 /dev/rdsk/c1t1d0s0
-> ../../devices/pci@8,600000/SUNW,qlc@4/fp@0,0/
ssd@w2100002037e367e4,0:a,raw
lrwxrwxrwx 1 root root 74 May 4 19:07 /dev/rdsk/c1t1d0s7
-> ../../devices/pci@8,600000/SUNW,qlc@4/fp@0,0/
ssd@w2100002037e367e4,0:h,raw
.
.
/* the following errors are caused by SUNWvts reprobe looking for said disk
*/
bash-2.03#
8012 05/22/01 14:05:07 Failed on iotcl DKIOCGMEDIAINFO: 6: No such device
or address
8012 05/22/01 14:05:41 Failed on iotcl DKIOCGMEDIAINFO: 6: No such device
or address
8012 05/22/01 14:07:25 Failed on iotcl DKIOCGMEDIAINFO: 6: No such device
or address
bash-2.03# luxadm insert_device
Please hit <RETURN> when you have finished adding Fibre Channel
Enclosure(s)/Device(s):
Waiting for Loop Initialization to complete...
 No new device(s) were added!!
```
En lösning är att skriva så här när systemet säger att luxadm remove\_device slutförts:

# **devfsadm -C -c disk**

### Systemet kunde inte hitta alla Zip-enheter med USBgränssnitt (fel nr 4453787)

Om fyra Iomega zip-enheter med USB-gränssnitt är anslutna, anger prtconf att ingen drivrutin laddats när systemet startat. drvconf sätter igång en systemavsökning som endast hittar två av de fyra enheterna.

Genom att köra cat på filen /dev/usb/hub0 får man systemet att lägga till de båda zip-enheterna.

Åtgärd: Använd inte mer än två zip-enheter i den här versionen.

### reset-x i LOMlite2 nollställer inte processorer (fel nr 4462131)

Kommandot reset-x i LOMlite2 nollställer för närvarande inte processorerna. Denna funktion kommer eventuellt att finnas i en senare version av OpenBoot PROM.

## Sun Blade-system

## Ogiltig varning under systemstart (fel nr 4519441)

Ett varningsmeddelande visas eventuellt när ett Netra ct 800- eller Sun Blade™ 100 system startas. Meddelandet lyder:

invalid vector intr: number 0x7de, pil 0x0

Meddelandet är ofarligt och man kan bortse från det.

# Fel i dokumentationen

Följande fel har påträffats i dokumentationen till Solaris 8 2/04.

**Obs –** Viss dokumentation och en del av CD-skivorna har samma namn som i Solaris 8 2/02. De har medvetet tagits med i Solaris 8 2/04. Innehållet i dessa dokument och på dessa CD-skivor har inte förändrats sedan den föregående versionen.

## *Solaris 8 2/04 Handbok för Sun-plattformar*

#### SMS-version

I *Solaris 8 2/04 Handbok för Sun-plattformar* anges flera gånger att versionsnumret för Systems Management Server (SMS) är 1.4. I praktiken stöds 1.3 i denna version.

### PC-startaren

I icke-engelska utgåvor av denna bok kan det stå att PC-startaren finns med på tilläggs-CD:n. Detta program stöds dock inte i den här Solaris-versionen.

## Hänvisningar till MPxIO-dokumentationen

*Sun Enterprise 10000 SSP 3.5 User Guide*, *Sun Enterprise 10000 Dynamic Reconfiguration User Guide* och *Sun Enterprise 10000 DR Configuration Guide* hänvisar till en text som inte finns, *MPxIO Installation and Configuration Guide*.

MPxIO heter numera Sun StorEdge™ Traffic Manager. Information om hur man installerar och konfigurerar Sun StorEdge Traffic Manager finns i *Sun StorEdge™ Traffic Manager Software Installation and Configuration Guide*, som kan hämtas på webbplatsen Sun Network Storage Solutions:

http://www.sun.com/storage/san

Gör så här för att läsa dokumentet:

- **1. Gå till** http://www.sun.com/storage/san **och klicka på länken "Sun StorEdge™ SAN3.0 release Software/Firmware Upgrades and Documentation".**
- **2. Logga in eller registrera dig.**
- **3. Klicka på länken "Download STMS Install/Config Guide, Solaris/SPARC (.35 MB)".**

## *SSP 3.5 Installation Guide och Release Notes*

Sidan 8: I beskrivningen av minnesläckorna i snmpd (fel nr 4486454) måste du vara superanvändare på huvud-SSP:n för att stoppa eller starta SSPbakgrundsprogrammen, inte användaren ssp som det anges i texten.

Sidorna 75 och 99: Hänvisningarna till *Solaris 8 Installation Supplement* är felaktiga. I *Solaris 8 Advanced Installation Guide* finns mer information.

## Direkthjälpen för eri(7d)

Direkthjälpen för eri(7d) anger felaktigt att filen eri.conf har sökvägen / kernel/drv/sparcv9/eri.conf

Den korrekta sökvägen är: /kernel/drv/eri.conf

# Andra problem

## Nätverksdrivrutiner som installeras som standard

Computer Systems Installer-CD:n installerar automatiskt nätverksdrivrutiner från tilläggs-CD:n. Drivrutiner för korten SunATM™, SunHSI/S, SunHSI/P, SunFDDI/S och SunFDDI/P installeras nu som standard tillsammans med Solaris 8 2/04. Felmeddelanden kan visas om du inte har motsvarande maskinvara installerad. Dessa felmeddelanden kan du bortse från.

## Drivrutinen för den seriella och parallella styrenheten stöder inte DR (fel nr 4177805)

Drivrutinen spc stöder inte DR-funktionerna i Solaris 8 (DR = Dynamic Reconfiguration).

## Vissa DVD- och CD-ROM-spelare kan inte användas för att starta Solaris (fel nr 4397457)

Standardtidsgränsen för SCSI-delen av värdadapterkortet SunSwift PCI Ethernet/ SCSI (X1032A) stöder inte tidsgränskraven från Sun SCSI DVDROM-spelaren (X6168A). Med media som ligger på gränsen kan DVD-ROM-spelaren ibland ge tidsgränsfel. De enda undantagen är systemen Sun Fire 6800, 4810, 4800 och 3800, som skriver över SCSI-tidsgränsvärdet via OBP.

Lösning för andra plattformar: använd det inbyggda SCSI-gränssnittet eller SCSIadaptrar som är kompatibla med DVD-ROM, t.ex. X1018A (SBus: F501-2739-xx) eller X6540A (PCI: F375-0005-xx).

## FDDI kan hänga sig under tung belastning (fel nr 4485758, 4174861, 4486543)

Det finns kända maskinvaruproblem för PCI-FDDI-kortet som har att göra med bitarna DTXSUSP (pausavbrott för DMA TX-behandling) och DRXSUSP (pausavbrott för DMA RX-behandling) i registren MAIN\_CONTROL och MAIN\_STATUS. Dessa maskinvarufel påverkar FDDI-funktionerna minimalt i normala fall. Under *mycket* tung TX- eller RX-belastning kan kortet dock skicka ett oväntat avbrott. Systemet visar felmeddelandet "Interrupt level 6 is not serviced". Om tjugo sådana fel uppstår stänger drivrutinen pcipsy av avbrottshanteringen för FDDI. Därmed hänger sig FDDI helt.

## Skärmen blir svart om Avbryt-A trycks ned under skärmlås (fel nr 4519346)

Skärmen blir svart vid dessa tillstånd (alla tre krävs):

- Grafikkortet är Creator3D eller Elite3D.
- Skärmsläckaren "Blank Screen" används.
- Avbryt-A trycks ned medan skärmsläckaren är aktiv.

Åtgärd: Om du vill använda skärmsläckare bör du välja något annat mönster än "Blank Screen".

## U-kod laddas inte när IFB-drivrutin laddas ur (fel nr 4532844)

Vid kommandoradsinloggningen händer det ibland att system med Expert3D- eller Expert3D-Lite-kort inte startar ett fönstersystem eller dtlogin.

Åtgärd:

- **1. Logga in över nätverket som superanvändare på ett system med problem.**
- **2. Stanna alla** ifbdaemon**-processer:**

# **sh /etc/init.d/ifbinit stop**

**3. Starta alla** ifbdaemon**-processer:**

```
# sh /etc/init.d/ifbinit start
```
## Dubbla ramverk för USB

Denna programvaruversion innehåller dubbla ramverk för USB. Med det ursprungliga ramverket, som först ingick i Solaris 8 2/02, erbjuds kompatibilitet med alla befintliga USB-drivrutiner. USB 1.0- och USB 1.1-enheter stöds av detta ramverk och det tar hand om alla enheter som är anslutna till de inbyggda portarna respektive andra portar för USB 1.0 och 1.1.

**Obs –** Till de inbyggda USB-portarna räknas de portar som sitter intill den bakre fläkten på Sun Blade 1500- och 2500-system och de två portarna långt ned på frontpanelen på Sun Blade 1500. Om ditt Sun Blade 1500- eller 2500-system hade ett kort för IEEE 1394 och USB 2.x, finns även tre USB 2.0-portar intill de två IEEE 1394 portarna, på baksidan nära systemets undersida.

Ramverket USBA 1.0 (som är nytt i Solaris 8 HW 5/03) är mer utvecklat och erbjuder därför bättre prestanda. Dessutom stöds fler enheter än i det ursprungliga ramverket. Nya snabba USB 2.0-enheter stöds och styr de enheter som ansluts till datorns USB 2.0 portar. Det "dubbla ramverket" avser alltså det gamla USBA-ramverket som endast stöder USB 1.0/1.1-enheter och det nya USBA 1.0-ramverket som stöder både USB 1.1- och USB 2.0-enheter.

Den här versionen med dubbla ramverk stöds på Sun Blade 1500- och Sun Blade 2500-system. System som är förutrustade med ett kort för IEEE 1394 och USB 2.x stöder USB 2.0 genom kortets USB 2.0-portar. Dessutom kan vissa andra PCIbaserade USB 2.0-kort fungera. En lista med PCI-baserade USB 2.0-kort som har klassats som Solaris Verified för andra plattformar finns på:

http://www.sun.com/io

### Ansluta USB-enheter optimalt

USB-baserade tangentbord och möss måste anslutas till en inbyggd USB-port. Detta är nödvändigt för att de skall kunna användas som konsolenheter för att starta, stoppa och undersöka systemet, och möjliggöra start av fönsterhanteraren.

Alla andra USB 1.1-enheter kan anslutas till vilken USB-port som helst på datorn. Dock gäller att bara enheter som anslutits till USB 2.0-portar på systemet kan dra nytta av ramverket USBA 1.0.

Lagringsenheter baserade på USB 2.0 skall anslutas till en USB 2.0-port på datorn (eventuellt via en USB 2.0-hubb) för att ge bästa prestanda. USB 2.0-portar kan visserligen fungera på andra portar, men då går det betydligt långsammare, eftersom de tvingas använda USB 1.1.

### Enhetsbegränsningar

Enheter för USB 1.x fungerar inte om de ansluts genom en USB 2.0-hubb till en USB 2.0-port på datorn. En lösning är att ansluta via en USB 2.0-hubb till en inbyggd eller annan USB 1.1-port, använda en USB 1.1-hubb eller undvika hubben och i stället ansluta en USB 1.x-enhet direkt till en USB-port på datorn.

### Administrera de dubbla ramverken

På http://www.sun.com/desktop/whitepapers.html finns en länk till en guide som tar upp hur man administrerar USB-enheter i båda ramverken. Denna är mer heltäckande än System Administration Guide, som bara tar upp det ursprungliga ramverket.

### Alla USB-lagringsenheter hanteras som flyttbara media

Denna ändring infördes för att åtgärda inkonsekvenser i tidigare versioner, där vissa USB-enheter betraktades som flyttbara medan andra inte hanterades så.

#### *Ändringens följder*

Rent allmänt fungerar USB-enheterna nu mer likriktat och blir därför lättare att använda:

- Programmet rmformat(1) kan nu användas för att formatera USB-baserade lagringsenheter i stället för andra mer komplicerade program, exempelvis format(1M).
- USB-hårddiskar med FAT-filsystem kan monteras och användas.
- Användare som inte är root kan nu komma åt USB-baserad lagring, eftersom man inte längre behöver använda kommandot mount, som bara kan användas av root. Volymhanteraren monterar USB-baserade lagringsenheter och gör dem tillgängliga under /rmdisk. (Se ["Begränsningar" på sidan 47](#page-54-0) rörande begränsningar.)
- Alla USB-lagringsenheter hanterar strömsparfunktioner, förutom de som stöder loggavkänningssidor. Enheter med loggavkänningssidor är ofta SCSI-baserade och ansluts sedan genom en UBS-till-SCSI-brygga.
- Felhanteringen är mer generös för flyttbara media, med längre timeout för återhämtning och förberedelse av enheten.

#### <span id="page-54-0"></span>*Begränsningar*

- Program för externa flyttbara media kanske inte fungerar korrekt om de förutsätter en viss storlek hos mediet eller inte kan hantera stora filer. En variabel som lagrar diskstorleken kan till exempel inte rymma det korrekta värdet.
- Om en ny USB-enhet ansluts medan systemet är avstängt måste en omkonfigureringsstart (boot  $-r$ ) göras för att volymhanteraren skall hitta den och tillämpa automatisk montering. Om en ny enhet ansluts medan systemet är igång måste volymhanteraren startas om. Se vold(1M), scsa2usb(7D), System Administration Guide och ["Kända fel" på sidan 47](#page-54-1) för mer information.
- Programmet format (1M) måste nu startas i expertläge (-e) för att USBlagringsenheter skall visas. I tidigare versioner kunde de USB-lagringsenheter som inte sågs som flyttbara media visas utan växeln -e. Du måste antingen svara på frågor om enhetsgeometrin eller ändra en post i /etc/format.dat för att använda programmet.
- Vissa program som använder ioctls DKIOCEJECT kan returnera ENOTTY för icke-flyttbara media. Nu fungerar dessa, men utan resultat, eftersom enheten hanteras som om den använde flyttbara media.
- Inställningen removable=false i /kernel/drv/scsa2usb.conf (ursprungliga ramverket) eller /kernel/drv/usba10\_scsa2usb.conf (ramverket för USBA 1.0) för en viss enhetstyp förhindrar att den enhetstypen ovillkorligt betraktas som flyttbar. Använd detta alternativ om kompatibiliteten med tidigare versioner orsakar problem. Se dessa konfigurationsfiler för mer information.
- För bästa prestanda ansluter du en USB 2.0-lagringsenhet till en USB 2.0-port på datorn (eventuellt via en USB 2.0-hubb). USB 2.0-enheter kan fungera på andra portar, men de arbetar mycket långsammare om de tvingas använda USB 1.1.

### <span id="page-54-1"></span>Kända fel

#### *Processen* vold *ser inte USB-enheter efter en omstart utan omkonfigurering (fel nr 4799998)*

USB-baserade lagringsenheter ses inte automatiskt av processen vold efter en omstart utan omkonfigurering, på grund av den fördröjning i starttid som gäller USB-ramverken.

Åtgärd: Någon av de fyra lösningarna nedan.

■ Redigera skriptet /etc/init.d/initusb som root. Ändra posten sleep 60 till sleep 5. Detta förkortar fördröjningen under starten av USB-ramverken, vilket i sin tur nästan alltid leder till att vold hittar enheterna automatiskt. Starttiden totalt blir dock några sekunder längre. Om någon enhet fortfarande inte hittas måste du koppla in den under drift, vilket är vad den andra lösningen går ut på.

- Koppla in USB-lagringsenheten under drift två minuter efter det att systemet har visat inloggningsprompten. Denna metod måste användas för varje USBlagringsenhet efter varje omstart.
- Stoppa och starta om vold som root:

```
# /etc/init.d/volmgt stop
# /etc/init.d/volmgt start
```
Gör detta vid varje omstart, två minuter efter det att systemet har visat inloggningsprompten.

■ Skicka en SIGHUP-signal som root till vold-processen för att förmå den att söka efter enheter på nytt:

# **pkill -HUP vold**

Gör detta vid varje omstart, två minuter efter det att systemet har visat inloggningsprompten.

**Obs –** Ett fel i vold medför att CD-ROM-spelare kan mata ut sina skivor om man skickar denna signal.

#### ugen *returnerar EIO vid utskrivning av slutpunkter i grupp för en USB-baserad Canon-skanner (fel nr 4786786)*

Den allmänna USB-drivrutinen (ugen) fungerar bara med enheter som stöder inställning av konfigurationer och alternativa gränssnitt. Om man försöker öppna dataslutpunkter för enheter som inte stöder dessa inställningar får man ett I/O-fel. Se kapitel 9 i USB 2.0-specifikationen (http://www.usb.org) för mer information.

#### *Uppräkning fungerar inte om textbeskrivning inte anges (fel nr 4798619)*

Under den första identifieringen (uppräkningen) som operativsystemet utför meddelar USB-enheter om de har en textbeskrivning (vilken kan användas i meddelanden om enheter). Systemet kan inte hantera USB-enheter som först meddelar att de har en beskrivningssträng, men sedan inte tillhandahåller någon sådan sträng.

#### *Långsam uppräkning kan göra det omöjligt att ansluta enhet (fel nr 4735465)*

Vissa USB-enheter identifierar inte sig själva under det tidsfönster systemet tillåter. Om detta inträffar får användaren följande felmeddelande:

```
WARNING: (usba10_ohci0): Connecting device on port x failed
```
Åtgärd: Om du kopplar in enheten igen kan det hända att det går att identifiera den.

## USB-diskettenheter

USB-diskettenheter visas som enheter för flyttbara media, precis som alla andra USB-baserade lagringsenheter. USB-diskettenheter tas inte om hand av fddrivrutinen (som har hand om andra diskettenheter). Program som ger ioctl(2) anrop avsedda för fd-drivrutiner misslyckas. Program som bara anropar read(2) och write(2) fungerar. Vissa andra program, exempelvis SunPCI och rmformat, fungerar.

### Användning med volymhanteraren och filhanteraren

Volymhanteraren ser USB-diskettenheten som en SCSI-enhet för flyttbara media. Volymhanteraren gör enheten åtkomlig under /rmdisk.

Filhanteraren stöder inte USB-baserade diskettenheter fullt ut för närvarande. Disketter med ufs-filsystem kan öppnas, döpas om och formateras från Hanteraren för flyttbara media i Filhanteraren. Det enda man kan göra i Hanteraren för flyttbara media med en diskett med pcfs-filsystem är att öppna den. Disketter med någondera filsystemet kan användas med dra-och-släpp av filer.

Gör alltid en omkonfigureringsstart (boot  $-r$ ) när du startar om systemet om du tänker använda en ansluten USB-diskettenhet med Volymhanteraren och Filhanteraren. När du kopplar in en ny USB-diskettenhet under drift måste du stanna och starta om vold för att vold skall kunna hitta den nyanslutna enheten.

## Konfigurera manuellt

Det här avsnittet beskriver hur man använder en USB-diskettenhet utan Filhanteraren.

När du har kopplat in enheten tar du reda på enhetsnamnet:

```
# cd /dev/rdsk
# devfsadm -C
# ls -l c*0 | grep usb
lrwxrwxrwx 1 root root 55 Mar 5 10:35 c2t0d0s0 ->
../../devices/pci@1f,0/usb@c,3/storage@3/disk@0,0:a,raw
```
I detta exempel är enhetsnamnet c2t0d0s0. Enheten kan användas som rå enhet med namnet /dev/rdsk/c2t0d0s0 och som blockenhet med namnet /dev/dsk/c2t0d0s0.

Disketter stöder de olika filsystemen pcfs(7FS) och ufs. Nedan följer två exempel på hur man använda de olika filsystemen. Exemplen förutsätter att enhetsnamnet är /dev/[r]dsk/c2t0d0s0.

Om det visas flera enhetsnamn tar du reda på vilket som är namnet på USBdiskettenheten:

- 1. Sätt en diskett i diskettenheten.
- 2. Gå igenom varje enhet och försök komma åt varje enhet (till exempel med od(1) på enhetens råa partition).

USB-diskettenhetens indikatorlampa tänds när du har hittat rätt enhet.

Disketter stöder de olika filsystemen pcfs(7FS) och ufs. Exempel på hur man använder de två filsystemen ges av följande kommandon. Exemplen förutsätter att enhetsnamnet är /dev/[r]dsk/c2t0d0s0.

Använd följande kommandon för att skapa och använda disketten med pcfsfilsystem:

Formatera:

```
rmformat -Flong /dev/rdsk/c4t0d0s0
```
Skapa ett filsystem med storleken 1,4 Mb:

```
mkfs -F pcfs -o nofdisk,size=2880 /dev/rdsk/c4t0d0s0
```
Montera:

**mount -F pcfs /dev/dsk/c4t0d0s0:c /mnt**

Avmontera:

**umount /mnt**

Använd följande kommandon för att skapa och använda disketten med ufsfilsystem:

Format:

**rmformat -Flong /dev/rdsk/c4t0d0s0**

Skapa filsystem:

**newfs /dev/rdsk/c4t0d0s0**

Montera:

```
mount /dev/dsk/c4t0d0s0 /mnt
```
Avmontera:

**umount /mnt**

## SunFDDI och start av arbetsstationer utan disk (fel nr 4390228)

PCI-kortet SunFDDI (FDDI/P) stöder inte start av arbetsstationer utan disk. SBus-kortet SunFDDI (FDDI/S) stöder endast start av arbetsstationer utan diskar på plattformarna sun4m och sun4u.

## Flera Sun GigaSwift Ethernet-kort kan hänga systemet (fel nr 4336400, 4365263, 4431409)

Systemets CPU-användning kan vara mycket hög, eller så kan systemet hänga sig om mer än två stycken Sun GigaSwift Ethernet-kort är installerade.

## Systemet kan hänga sig när modulen cpr körs (fel nr 4466393)

Om du har problem med någon version av Solaris 8 tillsammans med ett Expert3D eller Expert3D-Lite-kort kan du få problem när cpr körs.

Åtgärd: Installera korrigering 108576-15 eller senare.

## Kan inte koppla från SCSI-styrenheter med DR (fel nr 4446253)

Kommandot cfgadm -c disconnect (busstopp) misslyckas om det körs när SCSIbussen är avkonfigurerad.

Åtgärd: Om SCSI-bussen är avkonfigurerad använder du kommandot cfgadm -c configure innan du försöker använda cfgadm -c disconnect.

## Kommandot cfgadm -c unconfigure misslyckas på grund av fel i qlc detach (fel nr 4881110)

Om kommandot cfgadm -c unconfigure används kan det misslyckas om qlcdrivrutinen inte kan koppla från. Följande felmeddelande visas:

>cfgadm -c unconfigure pcisch6:sg8slot5 cfgadm: Component system is busy, try again: unconfigure failed

Åtgärd: Ladda ned SAN 4.3-paketen från:

http://www.sun.com/storage/san/

## Drivrutinen wrsm laddas inte automatiskt (fel nr 4975878)

Drivrutinen för Sun Fire Link RSM (wrsm) laddas inte automatiskt när kärnan startas om det inte tidigare har definierats någon wrsm-konfiguration.

Åtgärd: Använd följande kommando:

# **/usr/platform/sun4u/sbin/wrsmconf topology**

## Om en RSM-anslutning tas ned kan programmet dumpa kärnan (fel nr 4966095)

Under en unconfigure-operation i DR på ett systemkort med permanent minne pausas alla I/O-enheter i ungefär 75 sekunder. Standardtidsgränsen för fjärrproceduranrop (RPC) till WSRM är 5 sekunder. Detta betyder att försök att skriva till WCI-avbrottssidan under pausperioden misslyckas.

Åtgärd: Koppla inte från ett systemkort med permanent minne medan ett Sun Fire Link-kluster används. Om du försöker göra detta tillfrågas du om du vill koppla från kortet. Svara no för att avbryta frånkopplingen:

```
# cfgadm -c disconnect N0.SB0
```
System may be temporarily suspended, proceed (yes/no)? **no** cfgadm: Configuration operation cancelled: disconnect N0.SB0

# AP 2.3.1 på Sun Enterprise-servrar

# AP 2.3.1 på Sun Enterprise-servrar

Det här avsnittet innehåller tilläggsinformation för Alternate Pathing (AP) 2.3.1 på Sun Enterprise 3x00-, 4x00-, 5x00-, 6x00- och 10000-servrar.

AP gör att du kan aktivera och definiera alternativa fyiska vägar till tillbehörsenheter, och därigenom öka tillgängligheten och serverns möjligheter till att återhämta sig efter fel. Om en fysisk sökväg till en enhet blir otillgänglig kan en alternativ sökväg användas. Mer information finns i *Sun Enterprise Server AP 2.3.1 User Guide* i AnswerBook2-uppsättningen för Alternate Pathing 2.3.

## Stöd för AP i framtiden

AP-teknik för flera I/O-vägar kommer i framtiden inte längre att stödjas, utan ersätts av nyare, mer skalbar teknik, exempelvis Sun StorEdge Traffic Manager och IPMP.

Denna modernare teknik ger bättre lösningar för flera I/O-vägar med avancerade lättanvända gränssnitt som är integrerade med Solaris. IPMP stöder också byte av nätverksväg när fel upptäcks.

Om du använder AP:s funktioner för flera vägar, rekommenderar vi att du avkonfigurerar AP och börjar använda någon av de nyare lösningarna.

Alla tre kommer även i framtiden att stödjas i Solaris 8. I Solaris 9 däremot kommer AP inte längre att ingå.

## Installationsproblem

Om du uppgraderar från Solaris 2.6 eller Solaris 7 till Solaris 8 och har AP 2.1 eller AP 2.2 på systemet måste du uppgradera till AP 2.3 eller AP 2.3.1. De följande avsnitten innehåller hänvisningar till en volymhanterare eftersom de flesta system har en volymhanterare installerad.

**Obs –** AP 2.3.1-installationen är specifik för Solaris-installationen. Om du redan har installerat AP 2.3.1 på systemet och väljer att vänta med att uppgradera operativsystemet till senare måste du följa uppgraderingsinstruktionerna för att ta bort AP 2.3.1 med kommandot pkgrm och installera om AP 2.3.1.

Det här avsnittet innehåller en sammanfattning av hela uppgraderingsprocessen, där du måste läsa i flera avsnitt i flera olika böcker. Du bör kontrollera att du har följande innan du börjar uppgradera:

- *Solaris 8 2/04 Ytterligare tilläggsinformation för Sun-maskinvara* (detta dokument)
- *Solaris 8 2/04 Handbok för Sun-plattformar* (finns i AnswerBook2-format på tilläggs-CD:n)
- *Sun Enterprise Server Alternate Pathing 2.3.1 User Guide* (finns i AnswerBook2format på tilläggs-CD:n i mediasatsen för Solaris 8)
- Användarhandboken till din volymhanterare
- Installations- och produktinformation till din volymhanterare

**Obs –** Innan du försöker uppgradera kontrollerar du att volymhanteraren stöds i Solaris 8.

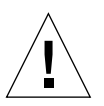

**Varning –** Du måste arbeta i den ordning som anges här för att uppgraderingen skall lyckas.

I allmänhet gör du följande:

- Avkonfigurera volymhanteraren.
- Ta bort den tidigare AP-versionen.
- Uppgradera till Solaris 8.
- Installera AP 2.3.1.
- Installera och konfigurera om volymhanteraren.

Mer exakt måste du göra följande:

- 1. Läs "Uppgradera AP" i *Solaris 8 2/04 Handbok för Sun-plattformar*.
- 2. Bekräfta eventuella ej tidigare bekräftade AP-metaenheter (se steg 1 i "Gör så här för att uppgradera AP 2.3.1" i *Solaris 8 2/04 Handbok för Sun-plattformar*).

3. Avkonfigurera volymhanteraren genom att följa leverantörens instruktioner.

**Obs –** Vad gäller AP behöver inget ytterligare göras förutom det som rekommendeas av tillverkaren i samband med avkonfigurering av volymhanteraren.

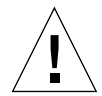

**Varning –** När volymhanteraren har avkonfigurerats och du ombeds installera det nya operativsystemet stannar du och tar bort din tidigare AP-version. Du skall *inte* installera Solaris 8 nu.

- 4. Ta bort den nuvarande AP-konfigurationen genom att följa instruktionerna under "Ta bort den nuvarande AP-konfigurationen." i *Solaris 8 2/04 Handbok för Sunplattformar*.
- 5. Uppgradera till Solaris 8 genom att följa instruktionerna under "Uppgradera nu Solaris (om det behövs)." i *Solaris 8 2/04 Handbok för Sun-plattformar*.
- 6. Uppgradera till AP 2.3.1 genom att följa instruktionerna under "Uppgradera till AP 2.3.1." på sidan 121 i *Solaris 8 2/04 Handbok för Sun-plattformar*.
- 7. Installera volymhanteraren i enlighet med tillverkarens instruktioner.

Om någon av vägarna inte är tillgänglig när du kör ap\_upgrade\_begin kommer ap\_upgrade\_finish att slutföras utan att några felmeddelanden rapporteras, men sökvägsgrupperna kommer inte att kunna återskapas korrekt.

## Allmänna problem

Det här avsnittet tar upp allmänna problem som gäller AP på Sun Enterpriseservrar. Läs det här avsnittet innan du installerar eller konfigurerar AP.

**Obs –** Om du uppgraderar till AP 2.3.1 på *alla* Sun Enterprise 10000-domäner kan du ta bort programvarupaketet SUNWapssp från SSP-arbetsstationen med pkgrm. Om däremot någon domän har kvar en äldre AP-version får du *inte* ta bort denna del av AP-programvaran på SSP-arbetsstationen. I båda fallen påverkas *inte* AP 2.3.1 av huruvida detta AP-paket finns på SSP:n.

### Enheter som stöds

Följande enheter stöds av AP-programvaran på Sun Enterprise-servrar:

- Sun SPARCstorage<sup>™</sup> Arrays upptäcks av AP på pln(soc)-styrenheter
- Sun StorEdge A5000 upptäcks av AP på sf(soca1)- styrenheter eller fp(usoc)styrenheter
- Sun StorEdge T3 upptäcks av AP på  $sf(socal)$ -styrenheter eller fp(usoc)styrenheter
- Interna hårddiskar i Sun Enterprise 3500 upptäcks av AP på sf(soca1)styrenheter eller fp(usoc)-styrenheter
- SunFastEthernet<sup>™</sup> 2.0 (hme)
- SunFDDI/S<sup>™</sup> 6.0 (nf) SAS (Single-Attach Station) och DAS (Dual-Attach Station)
- SCSI-2/Buffered Ethernet FSBE/S och DSBE/S (1e)
- Quad Ethernet (qe)
- Sun Quad FastEthernet<sup>™</sup> (qfe)
- Sun Gigabit Ethernet 2.0 (ge)

Följande tabell visar vilka enheter som stöds i olika versioner.

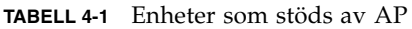

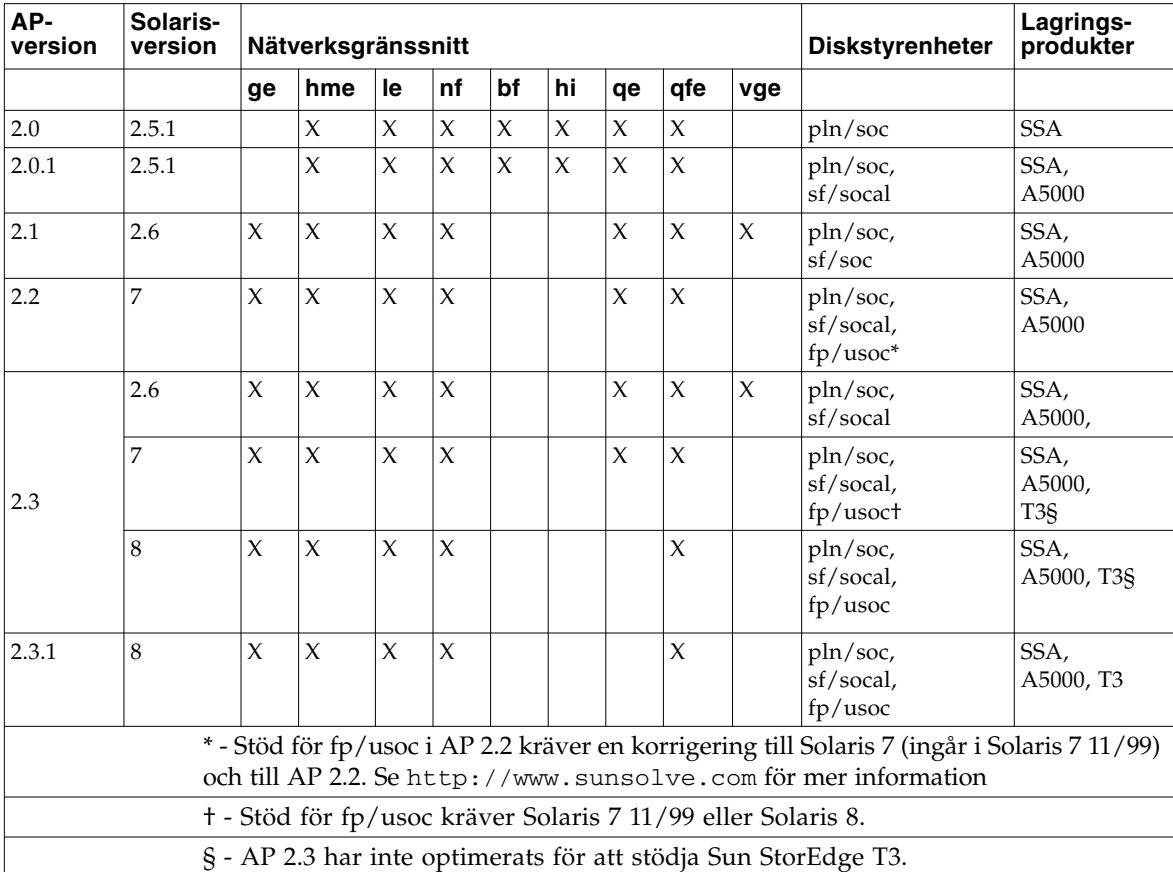

### SunFDDI- och Gigabit Ethernet-enheter

AP 2.3.1-valideringstesterna gjordes med SunFDDI/S (version 7.0) och Gigabit Ethernet (version 2.0). Om du installerar någon av dessa enheter måste du använda den version som testades, eller eventuell senare version. Dessutom måste du installera alla tillgängliga korrigeringar (patchar) för dessa enheter. Se http:// www.sunsolve.sun.com för mer information om korrigeringar.

### Sun StorEdge A3000

Sun StorEdge A3000 stöder övergång vid fel på ett sätt som liknar funktionerna i AP 2.3.1. Därför stöder inte AP 2.3.1 Sun StorEdge A3000. Se produktdokumentationen för mer information om dessa funktioner.

#### Sun StorEdge A5000

AP 2.3.1 stöder inte Sun StorEdge A5000 i den här versionen.

#### Sun StorEdge A7000

AP 2.3.1 stöder inte Sun StorEdge A7000 i den här versionen.

### Sun StorEdge T3

AP 2.3.1 stöder i denna version Sun StorEdge T3 i vägoptimerade konfigurationer. Vägoptimering innebär att I/O-trafiken till T3 fördelas effektivt under normal funktion.

### Programvarukompatibiltiet

Följande är en lista med de kombinationer av AP och Solaris som kan installeras på en Sun Enterprise-server.

- Solaris 8 med AP 2.3.1 och DR
- Solaris 8 med AP 2.3 och DR
- Solaris 7 med AP 2.3.1 och DR
- Solaris 7 med AP 2.3 och DR
- Solaris 7 med AP 2.2 och DR
- Solaris 2.6 med AP 2.3.1 och DR
- Solaris 2.6 med AP 2.3 och DR
- Solaris 2.6 med AP 2.1 och DR
- Solaris 2.5.1 med AP 2.0.1 och DR (bara Sun Enterprise 10000)
- Solaris 2.5.1 med AP 2.0 och DR (bara Sun Enterprise 10000)

**Obs –** AP stöder inte DR modell 3.0 på Sun Enterprise 10000-domäner med Solaris 8 2/02. AP stöder DR modell 2.0 på Sun Enterprise 10000-domäner. Detaljerad information om vilken programvara för flera vägar som kan användas med DR modell 3.0 finns i *SSP 3.5 Installation Guide and Release Notes*.

### Korrigeringar (patchar) till AP

Titta regelbundet på SunSolves webbplats för att kontrollera om det har kommit några nya korrigeringar, och installera dem som du rekommenderas använda:

http://sunsolve.Sun.com

### Problem med Dynamic Reconfiguration (DR)

DR-inkoppling kan lyckas utan att styrenheten är direkt tillgänglig för AP. Du måste kontrollera att den fysiska enheten finns där innan du växlar till den nya styrenheten med apconfig.

För en Sun Enterprise 10000 Server med Solaris 2.6 krävs korrigering 106284-02 för att AP 2.3.1 skall fungera korrekt med dr\_daemon.

#### Startdiskar

AP 2.3.1 stöder bara en startdisk med alternativ sökväg plus en spegeldisk per domän.

För att undvika problem vid återstart efter problem stöds inte enhetsalias för startdisken.

Återstart efter problem är arkitekturoberoende i AP 2.3.1, och fungerar på Sun Fireoch Starfire-plattformar.

### Problem med IPMP

Sökvägsgrupper med IPMP/AP stöds inte i denna version.

### Problem med Sun Fibre Channel Port Driver (usoc/fp)

En SENA-enhet som använder usoc/fp-drivrutiner ses som en annan fysisk enhet än en SENA-enhet som använder socal/sf-stacken. SENA-enheter stöder inte blandade konfigurationer där drivrutinerna usoc/fp och socal/sf sköter samma SENA-enhet. Därför kan de båda enheterna inte kombineras till en AP-metaenhet.

Att ändra i den fasta programvaran på en fysisk SENA-enhet som använder socal/ sf-drivrutiner så att den i stället använder usoc/fp-drivrutinerna för Fibre Channelstyrenheterna är samma sak som att byta ut maskinvaran mot en annan typ av styrenhet. (Eller vice versa.) Du måste avkonfigurera Alternate Pathing på sådana styrenheter *innan* du ändrar i den fasta programvaran. Ett exempel:

```
# apdisk -d sf:0
# apdb -C
```
Ändra i den fasta SENA-programvaran.

När du har gjort detta återskapar du sökvägsgrupperna med de nya enhetsnamnen. Exempel:

```
# apdisk -c -pfp:0 -a fp:1
# apdb -C
```
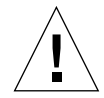

**Varning –** Om du ändrar i den fasta programvaran utan att avkonfigurera AP, går det inte att använda filsystem som finns på de nya AP-konfigurerade styrenheterna. Om dessa filsystem behövs vid start av systemet, kan det eventuellt inte startas.

## Placering av dokumentation för AP

Dokumentation för AP 2.0 och 2.0.1 finns i respektive uppsättning under Hardware -> Enterprise Servers på docs.sun.com.

AP 2.1 och 2.2 är däremot i uppsättningen Hardware -> Solaris on Sun Hardware AnswerBook på docs.sun.com.

AP 2.3 och AP 2.3.1 i sin tur finns i sina egna uppsättningar under Hardware -> Enterprise Servers.

## Kända fel/RFE

Panic vid växling mellan obekräftade metanätverk (fel nr 4361968).

# Åtgärdade fel

Det här avsnittet innehåller enradsbeskrivningar och Suns felnummer för de viktigaste fel som har åtgärdats sedan AP 2.3 (Solaris 8). Listan omfattar inte alla åtgärdade fel.

(RFE) Omedelbart vägbyte med AP efter DR-konfigurering orsakar 'T'-läge. (Fel nr 4265982)

(RFE) AP-hantering för fel på enskilda mål, FC-hubbar/-media, och seriekoppling. (Fel nr 4276330)

(RFE) E3500 hänger sig vid uttagning av speglad intern disk med ap och sds. (Fel nr 4297492)

Fel vid läsning/skrivning under styrenhetsbyte med Sun StorEdge T3 Arraypartnergrupp eller 2x2-utbyggnad. (Fel nr 4342963)

Flera körningar av ".probe" gör att LUN på UNIX-värd misslyckas med ENODEV. (Fel nr 4347014)

ENXIO från Sun StorEdge T3 ONLINE-Master direkt efter .probe-orsakat styrenhetsfel. (Fel nr 4347016)

## Andra fel

Det här avsnittet innehåller enradsbeskrivningar och Suns felnummer för de viktigaste fel som har upptäckts med AP 2.3.1 och Solaris 8. Listan tar inte med alla fel.

## Andra åtgärdade fel

#### *ssd: serienumret skall läsas på sidan Unit Serial Number (fel nr 4295457)*

Beskrivning: AP är beroende av Suns enhets-ID-funktioner, mer exakt ddi\_devid\_compare(). Alla enheter som AP stöder måste kommunicera korrekt med Suns enhets-ID. Det innebär att fel nr 4295457 måste lösas. Därför behövs det tre korrigeringar (patchar):

- Korrigering 105356-15 för Solaris 2.6
- Korrigering 107458-09 för Solaris 7
- Korrigering 109524-01 för Solaris 8

Åtgärd: Du kan hämta dessa korrigeringar från SunSolve: http://sunsolve.sun.com

#### qfe *Driver Does Not Respond With DL\_OK\_ACK To a DL\_ENABMULTI\_REQ Primitive (Fel nr 4241749)*

På system med Solaris 7 och qfe-styrenheter skall man installera korrigering 107743-06 för att förhindra att systemet hänger sig när växling sker mellan olika sökvägsgrupper med qfe-styrenheter.

Åtgärd: Du kan ladda ned korrigering 107743-06 från SunSolve: http://sunsolve.sun.com
## <span id="page-72-1"></span>Kända problem med Sun Fire-system i mellanklassen

I det här kapitlet beskrivs kända problem med Sun Fire-servrar i mellanklassen -- Sun Fire E6900/E4900/6800/4810/4800/3800 -- med Solaris 8 2/04.

Information om de tidigare Sun Enterprise-servrarna i samma segment -- Sun Enterprise 6500/6000/5500/5000/4500/3500/3000-systemen -- finns i [Kapitel 6.](#page-82-0)

# DR på Sun Fire-system i mellanklassen

Det här avsnittet beskriver DR (Dynamic Reconfiguration, dynamisk omkonfigurering) på Sun Fire-system i mellanklassen med Solaris 8 2/04. Det är den första versionen av Solaris 8 där de nya systemen Sun Fire E6900 och E4900 stöds. Den första versionen av systemstyrenhetens (SC:s) fasta programvara som stöder dessa system är 5.16.0.

<span id="page-72-0"></span>I [TABELL 5-1](#page-72-0) finns en lista med lämpliga kombinationer av Solaris-versioner och SCversioner som är tillåtna för varje Sun Fire-system i mellanklassen för att det skall gå att köra DR på systemet. Om en viss plattform (se den första kolumnen) kör en viss Solaris-version (se den andra kolumnen) anges den tidigaste tillåtna SC-versionen i den tredje kolumnen på samma rad.

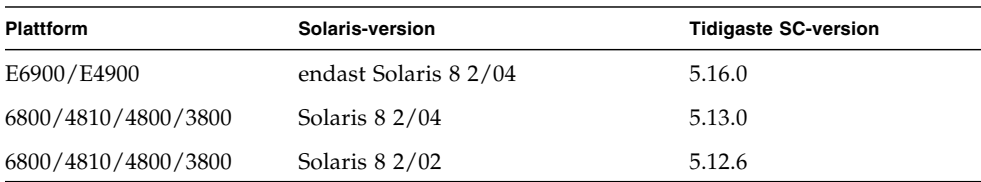

**TABELL 5-1** Tidigaste tillåten SC-version för varje plattform/Solaris-version

**Obs –** Alla Sun Fire-system i mellanklassen bör använda den senaste versionen av den fasta SC-programvaran för att kunna dra nytta av de senaste korrigeringarna och nya funktionerna.

## Sun Management Center

Sun Management Center stöder DR på domäner som kör Solaris 8 2/04. Fullständiga instruktioner finns i SunMC Software Supplement for Sun Fire Midrange Systems.

## Systemspecifikt DR-stöd

Använd kommandot cfgadm(1M) för att visa systemspecifik DR-information. Systemkort tillhör klassen "sbd". cPCI-kort (CompactPCI-kort) anges som "pci". Andra DR-klasser kan också visas.

Information om de klasser som är kopplade till anslutningspunkter får du genom att köra följande kommando som superanvändare:

```
# cfgadm -s "cols=ap_id:class"
```
Du kan använda kommandot cfgadm med växeln -a för att lista dynamiska anslutningspunkter. För att avgöra klassen för en viss anslutningspunkt lägger du till punkten som argument till kommandot ovan.

## Indragning av sidor

DR har förbättrats med en funktion som drar nytta av Solaris-funktionen för indragning av sidor. Tidigare har det inte varit möjligt att logiskt koppla från ett systemkort som råkar ut för många minnesfel men DR tillåter nu detta i vissa situationer. Man kan sedan utföra service på kortet för att bli av med minnesfelen.

## Uppgradera systemets fasta programvara

Varje korrigering till den fasta programvaran innefattar en fil med namnet Install.info. Filen innehåller installationsinstruktioner. Alla korrigeringar till systemets fasta programvara går att hämta från SunSolve.

## Kända begränsningar i DR

Det här avsnittet tar upp kända begränsningar i DR-programvaran för Sun Firesystem i mellanklassen.

### Allmänna begränsningar i DR

■ Innan du gör någon DR-operation med ett I/O-kort (IB*x*-kort) skriver du följande kommando för att stoppa bakgrundsprogrammet vold:

```
# sh /etc/init.d/volmgt stop
```
När DR-operationen avslutats skriver du följande kommando för att starta om bakgrundsprogrammet vold:

```
# sh /etc/init.d/volmgt start
```
- På Sun Fire-system i mellanklassen stöder DR varken SAI/P (fel nr 4466378) eller HIPPI/P. Tidigare versioner stödde inte drivrutinen SunHSI/P, men felet som förhindrade stöd, 4496362, åtgärdades i och med korrigering 106922 (2.0) och 109715 (3.0). Mer information finns på SunSolve.
- Du måste köra kommandot devfsadm(1M) för att se om det har gjorts några ändringar, speciellt vad gäller ändringar från PCI till cPCI.
- Du skall varken starta om eller konfigurera om systemstyrenheten (SC) under DR-operationer. Gör inte heller någon flash-uppdatering som kräver omstart när den är slutförd.

## Begränsningar som gäller speciellt för CompactPCI

- Du kan avkonfigurera en cPCI-I/O-sats endast när alla instickskorten i kortet är okonfigurerade. Om något cPCI-kort är upptaget (exempelvis med ett inkopplat/aktivt gränssnitt eller en monterad disk), kommer avkonfigurerandet av kortet att misslyckas med status "busy" (upptagen). Alla cPCI-kort måste avkonfigureras innan du försöker avkonfigurera cPCI-I/O-satsen.
- När en disk med flera vägar är ansluten till två olika cPCI-kort går det att se diskaktivitet över korten när det egentligen inte pågår någon. På grund av detta måste du kontrollera att ingen lokal aktivitet pågår med resursen. Det finns större risk för detta när man försöker utföra DR-operationer på ett cPCI-kort som anger att det är upptaget, trots att det inte pågår någon lokal aktivitet. Eventuellt måste du försöka utföra DR-operationen en gång till.
- När användaren tar fram en lista med anslutningspunkter genom kommandot cfgadm(1M) med alternativet -a, anges både cPCI-kortplatser och PCI-bussar som anslutningspunkter. Kommandot cfgadm -a visar en anslutningspunkt för en PCI-buss som N0.IB8::pci0. Det finns fyra anslutningspunkter av denna typ för varje cPCI-hållarkort. Användaren skall varken utföra DR-operationer för dem eller på anslutningspunkten sghsc (som kommandot cfgadm -a kallar N0.IB8::sghsc4), eftersom DR egentligen inte används, och vissa interna resurser tas bort. Någon direkt skada av att göra detta är det däremot inte fråga om.
- För att DR skall kunna fungera korrekt med cPCI-kort måste spakarna på alla cPCI-kort som är isatta när Solaris startas vara helt i fastlåsningsläge.

### Instruktioner för att aktivera eller deaktivera ett cPCI-nätverksgränssnitt (IPMP)

- ▼ Gör så här för att deaktivera ett cPCI-nätverksgränssnitt (IPMP) och ta ur det
	- **1. Plocka fram gruppnamn, testadress och gränssnittsindex genom att skriva följande kommando.**

# **ifconfig** *gränssnitt*

Exempel ifconfig hme0

**2. Använd kommandot** if\_mpadm(1M) **på följande sätt:**

```
# if_mpadm -d gränssnitt
```
Detta deaktiverar gränssnittet och gör att övergångsadresserna skiftar till ett annat aktivt gränssnitt i gruppen. Om denna övergång redan har skett, syftar detta steg endast till att ytterligare garantera att gränssnittet är deaktiverat.

#### **3. (Valfritt) Koppla ur ("unplumb") gränssnittet.**

Detta steg krävs bara om du vill använda DR för att konfigurera gränssnittet igen automatiskt senare.

#### **4. Ta ur det fysiska gränssnittet.**

Se direkthjälpen för cfgadm(1M) och *Sun Fire Midrange Systems Dynamic Reconfiguration User Guide* för mer information.

#### ▼ Gör så här för att ansluta och aktivera ett cPCInätverksgränssnitt (IPMP)

#### ● **Anslut det fysiska gränssnittet.**

Se direkthjälpen för cfgadm(1M) och *Sun Fire Midrange Systems Dynamic Reconfiguration User Guide* för mer information.

När du har anslutit det fysiska gränssnittet konfigureras det automatiskt med inställningarna i konfigurationsfilen hostname (/etc/hostname.*gränssnitt*, där *gränssnitt* är ett värde som t.ex. hme1 eller qfe2).

Detta får bakgrundsprogrammet in.mpathd att återuppta "probing" och upptäcka reparationer. Det gör även att in.mpathd får gränssnittet att återta de gamla IPadresserna. Gränssnittet skall nu vara aktivt och klart att använda under IPMP.

**Obs –** Om gränssnittet inte hade kopplats ur och satts OFFLINE innan den föregående frånkopplingen kommer det här beskrivna inkopplandet inte att leda till en automatisk konfigurering. För att återställa gränssnittet till ONLINE och få det att återta sin IP-adress när den fysiska inkopplingen är klar anger du följande kommando: if\_mpadm -r *gränssnitt*.

### Paus av operativsystemet

Det här avsnittet tar upp permanent minne, och kravet att pausa operativsystemet när ett systemkort med permanent minne avkonfigureras.

Ett enkelt sätt att avgöra om ett kort har permanent minne är att köra följande kommando som superanvändare:

```
# cfgadm -av | grep permanent
```
Systemet svarar med en utmatning med ungefär följande utseende, där systemkort 0 (zero) beskrivs:

```
N0.SB0::memory connected configured ok base address 0x0, 4194304
KBytes total, 668072 KBytes permanent
```
I det permanenta minnet lagras Solaris-kärnan och dess data. Kärnan kan inte släppas från minnet på samma sätt som användarprocesser som lagras i andra kort kan släppa minne genom att växlas ut till växlingsenheten. I stället använder cfgadm en teknik med kopiering och namnbyte för att släppa minnet.

Första steget vid kopiering/namnbyte är att stoppa all minnesaktivitet på systemet genom att pausa alla I/O-operationer och all trådaktivitet, vilket kallas *paus*. Under paus stannar systemet ofta fullständigt och svarar inte på några externa händelser, som exempelvis nätverkspaket. Två faktorer bestämmer pausens varaktighet: hur många I/O-enheter och trådar som måste stoppas, och hur mycket minne som skall kopieras. Oftast avgör antalet I/O-enheter hur länge pausen skall vara, eftersom I/O-enheterna måste stoppas och sedan startas igen. I allmänhet kan pausen vara längre än två minuter.

Eftersom pausen kan orsaka stor skada begär cfgadm en bekräftelse innan pausen inleds. Om du skriver:

```
# cfgadm -c unconfigure N0.SB0
```
ber systemet att du skall bekräfta valet:

System may be temporarily suspended, proceed (yes/no)?

Om du använder SunMC för att utföra en DR-operation visas ett pop-up-fönster där frågan ställs.

Skriv **yes** för att bekräfta att den skada en paus kan göra är godtagbar, och för att fortsätta.

## Fel i DR

Det här avsnittet innehåller en lista med de viktigaste fel som upptäcktes vid testandet av DR. Den omfattar inte samtliga fel.

### Kända fel i DR

#### cryptorand avslutas efter att ett CPU-kort har tagits ur med DR (fel nr 4456095)

Beskrivning: Om ett system kör processen cryptorand, som finns i paketet SUNWski, kommer en avkonfigurering av minne, exempelvis en del av en frånkoppling av ett CPU-/minneskort (systemkort, SB), att få cryptorand att stängas med meddelanden som sparas i /var/adm/messages. Detta gör att slumptalstjänsten inte kan säkra delsystem och det minne som finns när cryptorand startas skall inte avkonfigureras.

Processen cryptorand ger slumptal för /dev/random. När cryptorand startas avgör mängden minne i systemet hur lång tid det tar innan /dev/random blir tillgänglig. Tidsåtgången är ungefär två minuter per GB RAM. Program som använder /dev/random för att få slumptal kan tillfälligt blockeras. Det är inte nödvändigt att starta om cryptorand om ett CPU-/minneskort läggs till en domän.

Åtgärd: Om ett CPU-/minneskort tas bort från domänen måste du starta om tjänsten cryptorand genom att ange följande kommando som superanvändare:

```
# sh /etc/init.d/cryptorand start
```
### SBM ger ibland Panic-meddelanden under DR-operationer (fel nr 4506562)

Beskrivning: Om ett systemkort med processorer tas ur systemet medan Solaris Bandwidth Manager (SBM) används kan detta resultera i panic.

Åtgärd: Installera inte SBM på system som kommer att användas för DR-test och gör inte DR-operationer för CPU-systemkort på system med SBM installerat.

### DR-kommandon hänger sig medan de väntar på rcm\_daemon under ipc-, vm- och ism-belastning (fel nr 4508927)

När man pausar Solaris-programvaran kan det i sällsynta fall hända att man inte lyckas stoppa vissa användartrådar, eller starta om andra (de senare förblir alltså stoppade). Beroende på vilka trådar som påverkas kan program på domänen upphöra att köras och andra DR-operationer kanske inte går att utföra förrän domänen har startats om.

Åtgärd: Använd inte DR för att ta bort ett kort med permanent minne.

### Omöjligt att frånkoppla SCSI-styrenheter med DR (fel nr 4446253)

Beskrivning: När en SCSI-styrenhet är konfigurerad, men inte upptagen, kan den inte frånkopplas med DR-kommandot cfgadm(1M).

Åtgärd: Ingen.

### Hantering av signaler till insticksprogrammet cfgadm\_sbd fungerar inte alls (fel nr 4498600)

Beskrivning: Om en enkel- eller flertrådad klient till cfgadm-biblioteket gör flera samtidiga sbd-anrop kan systemet hänga sig.

Åtgärd: Saknas. Om du vill undvika detta fel bör du inte köra flera parallella instanser av cfgadm inriktade på systemkort. Skicka heller inga signaler, t.ex. CTRL-C, till cfgadm-operationer som tar lång tid.

### DR-operationer hänger sig efter några loopar när CPU Power Control också körs (fel nr 4114317)

Beskrivning: När flera DR-operationer pågår samtidigt, eller när psradm kör samtidigt som en DR-operation, kan systemet hänga sig p.g.a. ihoplåsning av två mutexes.

Åtgärd: Utför DR-operationerna en i taget, och låt dem gå klart innan du kör psradm, eller påbörjar en ny DR-operation.

#### Systemet kan ge panic när timeout sker för send\_mondo\_set (fel nr 4518324)

Beskrivning: Ett Sun Fire-system kan ge panic-meddelanden om ett eller flera CPUkort synkpausas under en DR-operation. Synkpaus behövs för att koppla in eller koppla från kort. Om det finns väntande mondo-interrupter och systemstyrenheten av någon anledning inte kan slutföra synkpausen inom den en sekund långa tidsgränsen send\_mondo timeout resulterar detta i panic.

### Testet sdrfunc\_072.pl ger panic i DDI-lagret (fel nr 4622581)

Beskrivning: En cPCI-platsoperation kan inte utföras samtidigt som en PCIbussoperation. Om det inte går minst en sekund mellan dessa åtgärder kan det bli panic i systemet. Risken för detta är inte stor om cfgadm-operationerna utförs manuellt, men den blir högst reell om de görs automatiskt, t.ex. genom ett skalskript.

Åtgärd: Lägg in en fördröjning på minst en sekund mellan DR-operationer som utförs på cPCI-platser och på PCI-bussen när åtgärderna automatiseras.

### DR-frånkoppling av Gigaswift cPCI-enhet leder till att ifconfig hänger sig (fel nr 4942945)

Beskrivning: Under tung nätverksbelastning kan det verka som om en frånkoppling av en Gigaswift cPCI-enhet hänger sig. Detta problem inträffar eftersom frånkopplingen anropar ifconfig för att koppla ur gränssnittet. Processen kan inte göra något under tung belastning. Detta gäller även manuella urkopplingar via ifconfig.

Åtgärd: Försök inte koppla från eller koppla ur en Gigaswift cPCI-enhet om trafikbelastningen är hög.

### page\_retire uppdaterar eventuellt inte listan med indragna sidor (fel nr 4893666)

Beskrivning: Om icke-permanent minne avkonfigureras tar systemet bort indragna sidor från listan med indragna sidor för att förhindra att de hänger i tomma luften det vill säga pekar på fysiskt minne som skulle vara avkonfigurerat.

När permanent minne avkonfigureras identifieras först ett målkort, som avkonfigureras. När detta är klart kopieras innehållet på källkortet (det permanenta minnet) till målkortet. Målkortet "byter sedan namn" (minnesstyrenheterna programmeras) så att de får samma adressutrymme som källkortet. Därför kommer eventuellt indragna sidor på källkortet inte att hänga i tomma luften efter namnbytet. De kommer att peka till giltiga adresser, men det fysiska minne som dessa adresser står för finns på målkortet. Problemet är bara att det fysiska minne som adresserna står för förmodligen fungerar (är utan ECC-fel).

Åtgärd: saknas

### Borttagande av sida (automatic\_page\_removal) leder till att en fungerande sida tas bort efter en DR-operation (fel nr 4860955)

Funktionen för automatiskt borttagande av sidor kan leda till att en fungerande sida tas bort efter en DR-operation.

Åtgärd: Stäng av automatic\_page\_removal.

### DR kan inte utföras på cPCI-IB med P0 avstängt (fel nr 4798990)

Mer information om felet finns i Sun Alert 56880.

Beskrivning: På Sun Fire-systemen E6900/E4900/6800/4810/4800/3800, kan ett cPCI-I/O-kort (I/O-kort med CompactPCI) inte avkonfigureras om Port 0 (P0) på kortet är avstängd. Problemet finns bara på system med Solaris 9, Solaris 8 med Sun Patch 108528-11 t.o.m. -27 och eventuellt senare, eller Solaris 8 med Sun Patch 111372-02 t.o.m. -04. Det inträffar bara under DR-operationer som gäller cPCI-kort och ett felmeddelande med ungefär följande utseende visas:

# cfgadm -c unconfigure IB7

Åtgärd: Om du inte behöver stänga av själva P0 stänger du av platserna i stället.

## <span id="page-82-0"></span>Kända problem med Sun Enterprise-system i mellanklassen

Detta kapitel innehåller den senaste informationen om Sun Enterprise-servrar i mellanklassen -- Sun Enterprise 6500/6000/5500/5000/4500/4000/3500/3000 -- med Solaris 8 2/04.

Information om de nyare systemen Sun Fire E6900/E4900/6800/4810/4800/3800 finns i [Kapitel 5.](#page-72-1)

Solaris 8 stöder CPU-/minneskorten och de flesta I/O-kort för systemen ovan.

**Obs –** Den här versionen kan vara den sista Solaris-version som stöder Sun Enterprise-servrarna i mellanklassen, eftersom de har ersatts av Sun Fire-servrarna i samma segment.

# DR (Dynamic Reconfiguration, dynamisk omkonfigurering) på Sun Enterprisesystem i mellanklassen

Den här tilläggsinformationen ger senaste nytt om DR (Dynamic Reconfiguration) på Sun Enterprise-system i mellanklassen med Solaris 8 2/04. För mer information om DR på dessa system hänvisar vi till *Dynamic Reconfiguration User's Guide for Sun Enterprise 3x00, 4x00, 5x0 and 6x00 Systems*.

I Solaris 8 2/04 ingår stöd för CPU-/minnes-kort och de flesta I/O-kort i Sun Enterprise-system i mellanklassen.

### Maskinvara som stöds

Innan du fortsätter bör du kontrollera att ditt system klarar av DR. Om du ser följande meddelande på konsolen eller i konsolloggen är maskinvaran av äldre typ och ej lämplig för DR:

```
Hot Plug not supported in this system
```
De I/O-kort som stöds står i avsnittet "Solaris 8" på följande webbplats:

```
http://sunsolve5.sun.com/sunsolve/Enterprise-dr
```
I/O-kort av Type 2 (grafik), Type 3 (PCI) och Type 5 (grafik och SOC+) stöds inte.

### Information kring fast programvara

### FC-AL-diskuppsättningar eller interna diskar

Den fasta programvaran i Sun StorEdge A5000-diskuppsättningar eller interna FC-AL-diskar i Sun Enterprise 3500-system måste vara version ST19171FC 0413 eller en senare kompatibel version. För mer information hänvisar vi till avsnittet "Solaris 8" på följande webbplats:

http://sunsolve5.sun.com/sunsolve/Enterprise-dr

### PROM-uppdateringar för CPU- och I/O-kort

Bara Sun Enterprise-system i mellanklassen med minst CPU-PROM version 3.2.22 (korrigering för fast programvara 103346) stöder Solaris 8 2/04. Denna fasta programvara kan hämtas från SunSolves webbplats. Se ["Hur man får tag på nya versioner av fast](#page-84-0) [programvara" på sidan 77.](#page-84-0)

Äldre versioner av CPU-PROM kan visa följande meddelande under start:

Firmware does not support Dynamic Reconfiguration

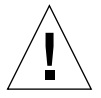

**Varning –** CPU PROM 3.2.16 och tidigare visar inte detta meddelande, men de stöder ändå inte DR av CPU-/minneskort.

● **För att visa aktuell PROM-version skriver du** .version **och** banner **vid** ok**-prompt.** Systemet visar information som ser ut ungefär så här:

```
ok .version
Slot 0 - I/O Type 1 FCODE 1.8.22 1999/xx/xx 19:26 iPOST 3.4.22 1999/xx/xx 19:31
Slot 1 - I/O Type 1 FCODE 1.8.22 1999/xx/xx 19:26 iPOST 3.4.22 1999/xx/xx 19:31
Slot 2 - CPU/Memory OBP 3.2.22 1999/xx/xx 19:27 POST 3.9.22 1999/xx/xx 19:31
Slot 3 - I/O Type 4 FCODE 1.8.22 1999/xx/xx 19:27 iPOST 3.4.22 1999/xx/xx 19:31
Slot 4 - CPU/Memory OBP 3.2.22 1999/xx/xx 19:27 POST 3.9.22 1999/xx/xx 19:31
Slot 5 - CPU/Memory OBP 3.2.22 1999/xx/xx 19:27 POST 3.9.22 1999/xx/xx 19:31
Slot 6 - CPU/Memory OBP 3.2.22 1999/xx/xx 19:27 POST 3.9.22 1999/xx/xx 19:31
Slot 7 - CPU/Memory OBP 3.2.22 1999/xx/xx 19:27 POST 3.9.22 1999/xx/xx 19:31
Slot 9 - CPU/Memory OBP 3.2.22 1999/xx/xx 19:27 POST 3.9.22 1999/xx/xx 19:31
Slot 11 - CPU/Memory OBP 3.2.22 1999/xx/xx 19:27 POST 3.9.22 1999/xx/xx 19:31
Slot 12 - CPU/Memory OBP 3.2.22 1999/xx/xx 19:27 POST 3.9.22 1999/xx/xx 19:31
Slot 14 - CPU/Memory OBP 3.2.22 1999/xx/xx 19:27 POST 3.9.22 1999/xx/xx 19:31
ok banner
16-slot Sun Enterprise E6500
OpenBoot 3.2.22, 4672 MB memory installed, Serial #xxxxxxxx.
Ethernet address 8:0:xx:xx:xx:xx, Host ID: xxxxxxxx.
```
#### <span id="page-84-0"></span>Hur man får tag på nya versioner av fast programvara

Information om hur du går till väga om du vill uppdatera den fasta programvaran finns under rubriken "Solaris 8" på följande webbplats:

http://sunsolve5.sun.com/sunsolve/Enterprise-dr

Där finns information om:

- Nedladdning av PROM som stöder DR
- Hur man utför PROM-uppgraderingen

Om du inte har tillgång till webbplatsen kontaktar du din Sun-servicerepresentant för att få hjälp.

### Information kring programvara

#### Aktivera DR

I filen /etc/system måste två variabler ställas in för att DR skall aktiveras och ytterligare en aktiveras för att CPU-/minneskort skall kunna tas ur.

- **1. Logga in som superanvändare.**
- **2. För att aktivera DR redigerar du filen** /etc/system **och lägger till följande rader i filen** /etc/system**:**

```
set pln:pln_enable_detach_suspend=1
set soc: soc enable detach suspend=1
```
**3. För att aktivera möjligheten till borttagning av CPU-/minnes-kort lägger du till följande rad i filen** /etc/system**:**

set kernel\_cage\_enable=1

När du ställer in den här variabeln möjliggörs avkonfigurering av minne.

**4. Starta om systemet för att aktivera ändringarna.**

#### Passivitetstest

På stora system kan kommandot quiesce-test (cfgadm -x quiesce-test sysctrl0:slot*nummer*) ta upp till omkring en minut. Under denna tid visas inga meddelanden, såvida inte cfgadm hittar inkompatibla drivrutiner. Detta är fullt normalt.

#### Listan med avstängda kort

Om ett kort är med på listan över avstängda kort kan ett försök att ansluta kortet ge följande felmeddelande:

```
# cfgadm -c connect sysctrl0:slotnummer
cfgadm: Hardware specific failure: connect failed: board is
disabled: must override with [-f][-o enable-at-boot]
```
● **För att strunta i avstängningen använder du påtvingningsflaggan (**-f**) eller alternativet för aktivering (**-o enable-at-boot**) med** cfgadm**:**

```
# cfgadm -f -c connect sysctrl0:slotnummer
```

```
# cfgadm -o enable-at-boot -c connect sysctrl0:slotnummer
```
● **För att ta bort alla kort från listan ställer du in variabeln** disabled-board-list **till ingenting med följande kommando:**

```
# eeprom disabled-board-list
```
● **Om du är vid prompten för OpenBoot använder du i stället för kommandot ovan det här kommandot:**

```
OK set-default disabled-board-list
```
För mer information om inställningen disabled-board-list hänvisar vi till avsnittet "Specific NVRAM Variables" i *Platform Notes: Sun Enterprise 3x00, 4x00, 5x00, and 6x00 Systems* i AnswerBook-uppsättningen Solaris on Sun Hardware Collection i den här versionen.

### Listan med avstängt minne

För information om ObenBoot PROM-inställningen disabled-memory-list, hänvisar vi till avsnittet "Specific NVRAM Variables" i *Platform Notes: Sun Enterprise 3x00, 4x00, 5x00, and 6x00 Systems* i AnswerBook-uppsättningen Solaris on Sun Hardware Collection i den här versionen.

### Ladda ur drivrutiner som inte är frånkopplingssäkra

Om du måste ladda ur en drivrutin som är inte är frånkopplingssäker använder du kommandot modinfo(1M) för att ta reda på drivrutinernas modulnummer (modul-ID). Sedan kan du använda deras ID-nummer med kommandot modunload(1M) för att ladda ur drivrutinerna.

### Interfolierat minne

Ett minneskort eller CPU-/minnes-kort som har interfolierat minne kan inte avkonfigureras dynamiskt.

Du tar reda på om minnet är interfolierat med kommandot prtdiag eller kommandot cfgadm.

För att möjliggöra DR-operationer på CPU-/minneskort ställer du in NVRAMvariabeln memory-interleave till min.

För mer information om interfolierat minne hänvisar vi till ["Interfoliering av minne](#page-88-0) [felaktigt inställd efter nödomstart \(fel nr 4156075\)" på sidan 81](#page-88-0) och ["DR: Det går inte](#page-89-0) [att avkonfigurera CPU-/minnes-kort med interfolierat minne \(fel nr 4210234\)" på](#page-89-0) [sidan 82.](#page-89-0)

#### Självtest misslyckas efter anslutningssekvens

Om felet "cfgadm: Hardware specific failure: connect failed: firmware operation error" visas under en DR-anslutningssekvens skall du ta ur kortet ur systemet så fort som möjligt. Kortet har orsakat problem under ett självtest och genom att du tar ur kortet undviker du möjliga omkonfigureringsfel, som annars skulle kunna uppstå under nästa omstart.

Om du omedelbart vill försöka göra om operationen måste du först ta ur kortet och sedan sätta i det igen, eftersom kortets status annars inte skulle tillåta några fler operationer.

### Kända fel

Den här listan kan när som helst ändras. Den senaste informationen om fel och korrigeringar finns på:

http://sunsolve5.sun.com/sunsolve/Enterprise-dr.

#### cfgadm -v fungerar inte korrekt (fel nr 4149371)

Minnestestet borde då och då tala om att det fortfarande pågår. Under ett ingående test kan det vara ytterst svårt för användaren att avgöra om testet pågår normalt eller om systemet har hängt sig.

Åtgärd: Övervaka systemets status i ett annat skal eller fönster med vmstat(1M), ps(1) eller något annat liknande skalkommando.

### <span id="page-88-0"></span>Interfoliering av minne felaktigt inställd efter nödomstart (fel nr 4156075)

Interfoliering av minne lämnas kvar med en felaktig inställning när en Sun Enterprise *x*500-server gör en nödomstart (fatal reset). Vidare DR-operationer fungerar ej. Detta problem uppträder endast när interfoliering av minne är inställt till min.

Åtgärd: Du har två alternativ.

- **För att avhjälpa problemet när det har uppstått startar du om systemet manuellt från** OK**-prompten.**
- **För att förebygga problemet innan det uppstår kan du ställa in NVRAM-variabeln** memory-interleave **till** max**.**

Detta gör att minnet interfolieras varje gång systemet startas. Du kan dock tycka att den här lösningen är oacceptabel för er då minneskort med interfolierat minne inte kan avkonfigureras dynamiskt. Se ["DR: Det går inte att avkonfigurera CPU-/](#page-89-0) [minnes-kort med interfolierat minne \(fel nr 4210234\)" på sidan 82](#page-89-0).

#### vmstat Felaktig utmatning efter konfigurering av processorer (fel nr 4159024)

vmstat visar ett onormalt högt antal interrupter efter att processorer har konfigurerats. Med vmstat i bakgrunden blir interruptantalet onormalt högt (men detta är inte ett tecken på något problem). I den sista raden i följande exempel visar interruptkolumnen (in) värdet 4294967216:

# procs memory page disk faults cpu r b w swap free re mf pi po fr de sr s6 s9 s1 -- in sy cs us sy id 0 0 0 437208 146424 0 1 4 0 0 0 0 0 1 0 0 50 65 79 0 1 99 0 0 0 413864 111056 0 0 0 0 0 0 0 0 0 0 0 198 137 214 0 3 97 0 0 0 413864 111056 0 0 0 0 0 0 0 0 0 0 0 286 101 200 0 3 97 0 0 0 413864 111072 0 11000000100 4294967216 43 68 0 0 100

Åtgärd: Starta om vmstat.

### <span id="page-89-0"></span>DR: Det går inte att avkonfigurera CPU-/minnes-kort med interfolierat minne (fel nr 4210234)

Det går inte att avkonfigurera CPU-/minneskort med interfolierat minne.

För att avkonfigurera och sedan koppla ur ett CPU-kort med minne eller ett kort med bara minne måste minnet först avkonfigureras. Men, om minnet på kortet är interfolierat med minne på andra kort kan minnet inte avkonfigureras dynamiskt av den här versionen.

Status för minnesinterfoliering kan visas med något av kommandona prtdiag och cfgadm.

Åtgärd: Stäng av systemet innan du gör något med kortet och starta sedan om efteråt. För att möjliggöra framtida DR-operationer på CPU-/minnes-kort ställer du in NVRAM-egenskapen memory-interleave till min. Se även ["Interfoliering av](#page-88-0) [minne felaktigt inställd efter nödomstart \(fel nr 4156075\)" på sidan 81](#page-88-0) för mer information om problematiken med interfolierat minne.

### DR: Det går inte att avkonfigurera CPU-/minneskort med permanent minne (fel nr 4210280)

För att ett CPU-kort med minne eller kort med bara minne skall kunna avkonfigureras och sedan kopplas ur måste minnet först avkonfigureras. En del minne kan dock inte flyttas till andra adresser. Detta minne kallas permanent minne.

Permanent minne på kort indikeras genom "permanent" i statusvisningen från cfgadm:

```
# cfgadm -s cols=ap_id:type:info
Ap_Id Type Information
ac0:bank0 memory slot3 64Mb base 0x0 permanent
ac0:bank1 memory slot3 empty
ac1:bank0 memory slot5 empty
ac1:bank1 memory slot5 64Mb base 0x40000000
```
I det här exemplet finns det permanent minne på kortet i slot3 som således inte kan tas ur.

Åtgärd: Stäng av systemet innan du gör det du vill med kortet och starta sedan om efteråt.

### cfgadm Frånkoppling misslyckas när flera cfgadmkommandon utförs samtidigt (fel nr 4220105)

Om en cfgadm-process körs på ett kort misslyckas försök att samtidigt koppla från ett annat kort.

En frånkoppling genom cfgadm misslyckas om någon annan cfgadm-process körs på ett annat kort. Följande meddelande visas:

```
cfgadm: Hardware specific failure: disconnect failed: nexus error
during detach: adress
```
Åtgärd: Gör bara en cfgadm-operation i taget. Om en cfgadm-operation redan pågår på ett kort får du vänta på att den är slutförd innan du påbörjar en cfgadmfrånkoppling av ett annat kort.

### Kan inte flytta bort från och/eller koppla från Sun Enterprise Server-kort som har QFE-kort (fel nr 4231845)

En startserver som är konfigurerad för Solaris 2.5.1-baserade Intel-plattformsklienter har flera körande rpld-bakgrundsprogram. Dessa bakgrundsprogram upprätthåller aktiva (öppna) referenser till alla nätverksenheter, oberoende av om dessa användas eller ej. Dessa aktiva referenser gör det omöjligt för DR att koppla från enheterna.

Åtgärd: Gör så här för att göra en DR-frånkoppling:

- **1. Ta bort eller byt namn på katalogen** /rplboot**.**
- **2. Avsluta NFS-tjänsterna med följande kommando:**

# **sh /etc/init.d/nfs.server stop**

- **3. Utför DR-frånkopplingen.**
- **4. Starta om NFS-tjänsterna med följande kommando:**

# **sh /etc/init.d/nfs.server start**

## Tilläggsinformation för Sun Enterprise 10000

Detta kapitel innehåller information om följande funktioner på Sun Enterprise 10000: SSP 3.5, dynamisk omkonfigurering (DR), InterDomain Networks (IDN) och Solaris på Sun Enterprise 10000-domäner.

## Kända problem med SSP 3.5

Allmän information om funktionerna i SSP 3.5 finns i *SSP 3.5 Installation Guide and Release Notes*. Den lista med öppna buggar (fel) som du hittar där var aktuell när den skrevs. Sun föreslår att du regelbundet besöker SunSolves webbplats för att kontrollera om det har kommit några nya korrigeringar till SSP 3.5:

http://sunsolve.Sun.com

Om du behöver installera SSP-korrigeringar måste du kontrollera att du installerar dem på både huvud- och reserv-SSP:n, enligt anvisningarna i *SSP 3.5 Installation Guide and Release Notes*.

**Obs –** För Solaris 8 2/04 gäller att SSP Patch 112178 har lagts till SSP 3.5 programvaran. Denna korrigering åtgärdar fel 4505031, vilken gör att systemet gång på gång frågar om det skall konfigureras som SSP för Sun Enterprise 10000. Frågan visas efter det att Solaris installerats. Korrigeringen påverkar inte grundfunktionerna i SSP 3.5.

# Dynamic Reconfiguration (DR)

Tilläggsinformation och annan teknisk information i detta avsnitt gäller endast DR (dynamisk omkonfigurering) på domäner i Sun Enterprise 10000-system med Solaris 8 2/04.

### Allmänna problem

I det här avsnittet tar vi upp allmänna problem som gäller DR på Sun Enterprise 10000. Du bör läsa igenom det här avsnittet innan du försöker installera eller konfigurera DR.

### DR och bundna användarprocesser

Under Solaris 8 2/04 tar DR inte längre bort bindningar mellan användarprocesser och processorer som skall frånkopplas. Användaren måste själv sköta denna borttagning av bindningar innan han startar en frånkoppling av en processor. Bortflyttningsoperationen (drain) misslyckas om det finns processorer med bundna processer.

### Problem med oprom\_checknodeid() under DR (fel nr 4474330)

Ett panic kan inträffa i vissa situationer när gränssnittet /dev/openprom använder PROM-enhetsträdet efter en DR-frånkoppling. Drivrutinen openprom lagrar nodinformation som kan bli felaktig efter en DR-frånkoppling. På grund av detta kan OpenBoot PROM få en ogiltig nodadress.

Åtgärd: Minimera risken för att detta skall inträffa genom att sluta använda program som t.ex. prtconf, som använder gränssnittet /dev/openprom, under, eller omedelbart före eller efter, en DR-frånkoppling. Observera att picld(1M) använder drivrutinen /dev/openprom.

### QFE kan inte starta igen efter DR-frånkoppling (fel nr 4499428)

När qfe-drivrutinen stoppas i samband med paus av Solaris vid en DR-operation kan det hända att drivrutinen inte kan startas korrekt igen, vilket i sin tur leder till att det inte längre går att komma åt nätverket. Om detta inträffar kommer man fortfarande åt domänen genom nätverkskonsolen från SSP:n.

Åtgärd: Nollställ enheten qfe genom att köra följande kommandosekvens från nätverkskonsolen:

```
# ifconfig qfe-enhet down
# ifconfig qfe-enhet up
```
Där *qfe-enhet* är qfe-enheten, t.ex. qfe0.

### Aktivering av DR 3.0 kräver ibland ett extra steg (fel nr 4507010)

Om du uppgraderar eller gör en nyinstallation av Solaris på en domän, innan du uppgraderar SSP till SSP 3.5, kommer domänen inte att konfigureras korrekt för DR 3.0.

Åtgärd: Kör följande kommando som superanvändare på domänen, när SSP:n har uppgraderats till SSP 3.5. Denna lösning behövs inte om inte DR 3.0 är aktiverat på domänen.

# **devfsadm -i ngdr**

## InterDomain Networks (IDN)

### Allmänna problem

För att en domän skall kunna ingå i ett IDN måste alla kort i domänen som har aktivt minne ha minst en aktiv processor.

## Solaris

I det här avsnittet behandlas allmänna problem, kända fel, korrigeringar och extra information om Solaris 8 2/04 på Sun Enterprise 10000.

## Allmänna problem

Alternate Pathing (AP), dynamic reconfiguration (DR) och InterDomain Networks stöds i Solaris 8 2/04.

**Obs –** Om du tänker använda DR modell 3.0 på en Sun Enterprise 10000-domän måste du installera SSP 3.5 på System Service Processor, innan du gör en nyinstallation av eller uppgradering till Solaris 8 2/04 på den domänen. SSP 3.5 stöder Solaris 8 2/04 på Sun Enterprise 10000-domäner.

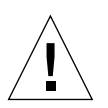

**Varning –** Använd inte installations-CD:n för Solaris 8 2/04 för att installera eller uppgradera till Solaris på Sun Enterprise 10000-domäner. Starta installationen från CD:n Solaris 8 2/04 Software 1 of 2 enligt instruktionerna i *SSP 3.5 Installation Guide and Release Notes*.

### Solaris 8 2/04 och storlek på startdisk

Om du uppgraderar från Solaris 2.6 till Solaris 8 2/04 och du använde de partitionsstorlekar som föreslås i *SMCC Handbok för maskinvaruplattformar Solaris 2.6* kan det hända att partitionerna inte är tillräckligt stora för att inrymma uppgraderingen. Exempelvis måste /usr-partitionen vara minst 653 megabyte. Om /usr är mindre än den storlek som behövs för uppgradering använder suninstall DSR (Dynamic Space Reallocation) för att förändra fördelningen av utrymme mellan partitionerna.

DSR kan räkna fram en uppläggning av partitionerna som inte passar ert system. Exempelvis kan DSR välja partitioner som av DSR uppfattas som oanvända (partitioner som inte bygger på UFS och som kan innehålla råa data eller ett annat filsystem). Om DSR väljer en använd partition kan ni förlora data. Därför måste du känna till nuvarande status för de partitioner DSR vill använda innan du låter DSR fortsätta med omallokeringen av partitioner.

När DSR har föreslagit en acceptabel uppläggning och du väljer att fortsätta justerar DSR de påverkade filsystemen och uppgraderingen fortsätter sedan. Om du däremot inte kan förändra storlekarna så att det passar era behov kan du behöva partitionera om startenheten manuellt eller göra en nyinstallation.

### OpenBoot PROM-variabler

Innan du kör kommandot boot net från OpenBoot PROM-prompten (ok) måste du kontrollera att variabeln local-mac-address? är satt till *false*, vilket är fabriksinställningen. Om variabeln är *true* måste du kontrollera att värdet är en korrekt lokal konfiguration.

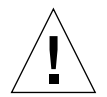

**Varning –** Om local-mac-address? är inställd till true kan det hända att domänen inte kommer att kunna starta över nätverket korrekt.

I ett netcon(1M)-fönster kan du använda följande kommando från OpenBoot PROM-prompten för att visa värdena på OpenBoot PROM-variablerna:

ok **printenv**

- ▼ Gör så här för att ställa in variabeln local-mac-address?
	- **Om variabeln är satt till** true **använder du kommandot** setenv **för att sätta den till** false**.**

ok **setenv local-mac-address? false**

### Kända fel

### Starta ett Sun Enterprise 10000-system i 32-bitars läge (fel nr 4348354)

Sun Enterprise 10000-system med 64 Gbyte minne kan inte starta Solaris 8 2/04 i 32 bitars läge.

# Kända problem för de ledande Sun Fire-systemen

I det här kapitlet beskrivs kända problem med de ledande Sun Fire-servrarna -- Sun Fire E25K/E20K/15K/12K -- i kombination med Solaris 8 2/04.

## Dynamisk omkonfigurering på de ledande Sun Fire-systemen

Dynamisk omkonfigurering (DR) består av två komponenter: den ena delen körs i SMS-miljön (Systems Management Services) på systemstyrenheten (SC:n) och den andra körs i domänernas Solaris-miljö.

Det här avsnittet tar upp kända problem med domändelen av DR under Solaris 8 2/04. Information om SMS-delen av DR finns i *System Management Services Dynamic Reconfiguration User Guide* samt *System Management Services Release Notes* för den SMS-version systemet använder.

### Kända fel i DR

Det här avsnittet tar upp viktiga fel i domändelen av DR som var kända när dokumentet skrevs.

### DR-operationer hänger sig efter några loopar när CPU Power Control också körs (fel nr 4114317)

När flera DR-operationer pågår samtidigt, eller när psradm kör samtidigt som en DR-operation , kan systemet hänga sig p.g.a. ihoplåsning av två mutexes.

Åtgärd: Utför DR-operationerna en i taget, och låt dem gå klart innan du kör psradm, eller påbörjar en ny DR-operation.

### Det går inte att koppla från SCSI-styrenheter med DR (fel nr 4446253)

När en SCSI-styrenhet är konfigurerad, men inte upptagen, kan den inte kopplas från med DR-kommandot cfgadm(1M).

Åtgärd: saknas

### DR-kommandon hänger sig medan de väntar på rcm\_daemon under ipc-, vm- och ism-belastning (fel nr 4508927)

När man pausar Solaris-programvaran kan det i sällsynta fall hända att man inte lyckas stoppa vissa användartrådar, eller starta om andra (de senare förblir alltså stoppade). Beroende på vilka trådar som påverkas kan program på domänen upphöra att köras och andra DR-operationer kanske inte går att utföra förrän domänen har startats om.

Åtgärd: Använd inte DR för att ta bort ett kort med permanent minne.

### Hantering av signaler till insticksprogrammet cfgadm\_sbd fungerar inte alls (fel nr 4498600)

Beskrivning: Om en enkel- eller flertrådad klient till cfgadm-biblioteket gör flera samtidiga sbd-anrop kan systemet hänga sig.

Åtgärd: Saknas. Om du vill undvika detta fel bör du inte köra flera parallella instanser av cfgadm inriktade på systemkort. Skicka heller inga signaler, t.ex. CTRL-C, till cfgadm-operationer som tar lång tid.

System ger panic vid samtidig körning av DR i plats 1 och isättning av PCI under drift (fel nr 4797110)

Om ett hsPCI-I/O-kort avkonfigureras samtidigt som ett PCI-tillvalskort konfigureras i det går systemet i panic. Exempelvis inträffar en panic om följande kommandon körs samtidigt. I exemplet är pcisch18:e03b1slot2 en av de fyra PCI-platserna på IO3:

```
# cfgadm -c unconfigure IO3
# cfgadm -c configure pcisch18:e03b1slot2
```
Åtgärd: Utför inte isättning (eller urtagning) av PCI under drift medan ett hsPCI-I/O-kort avkonfigureras.

### PCI-plats med tom kassett kan visas som disconnected efter DR-operation (fel nr 4809799)

Under ett stresstillstånd kan en PCI-plats med en tom kassett visas som disconnected i stället för det vanliga resultatet connected efter en DR-operation på ett I/O-kort i plats 1 (hsPCI). PCI-platsen med en tom kassett skall vara connected på grund av FRUID. Exempel:

```
PCI Slot with empty cassette showing incorrect state:
# cfgadm -al pcisch17:e00b1slot0
pcisch17:e00b1slot0 unknown disconnected unconfigured unknown
PCI Slot with empty cassette showing correct state:
# cfgadm -al pcisch17:e00b1slot0
pcisch17:e00b1slot0 unknown connected unconfigured unknown
```
Åtgärd: Kör kommandot cfgadm för att försätta PCI-platsen i ett anslutet tillstånd. Exempel:

```
 # cfgadm -c connect pcisch17:e00b1slot0
```
### En sekvens med kopiera-bytnamn/omstart får OS att hänga sig under stopp (fel nr 4806726)

Systemet kan hänga sig om det permanenta minnet från ett 32 GB-kort har avkonfigurerats, en kopiera-bytnamn skriver det till ett målkort med mindre än 32 GB minne och en annan kopiera-bytnamn försöker skriva det till ett tredje kort med mindre än 32 GB. Det kan exempelvis vara så att minnet flyttas från ett 32 GB-kort till ett 8 GB-kort och sedan till ett 16 GB-kort.

Åtgärd: Låt inte permanent minne ligga på 32 GB-kort. Ett alternativ är att inte blanda kort med 32 GB och andra minnesmängder i en domän när den avkonfigureras.

### page\_retire uppdaterar eventuellt inte indragna sidor (fel nr 4893666)

Om icke-permanent minne avkonfigureras tar systemet bort indragna sidor från listan med indragna sidor för att förhindra att de hänger i tomma luften - det vill säga pekar på fysiskt minne som skulle vara avkonfigurerat.

När permanent minne avkonfigureras identifieras först ett målkort, som avkonfigureras. När detta är klart kopieras innehållet på källkortet (det permanenta minnet) till målkortet. Målkortet "byter sedan namn" (minnesstyrenheterna programmeras) så att de får samma adressutrymme som källkortet. Därför kommer eventuellt indragna sidor på källkortet inte att hänga i tomma luften efter namnbytet. De kommer att peka till giltiga adresser, men det fysiska minne som dessa adresser står för finns på målkortet. Problemet är bara att det fysiska minne som adresserna står för förmodligen fungerar (är utan ECC-fel).

Åtgärd: saknas

### Borttagande av sida (automatic\_page\_removal) leder till att en fungerande sida tas bort efter en DR-operation (fel nr 4860955)

Funktionen för automatiskt borttagande av sidor kan leda till att en fungerande sida tas bort efter en DR-operation.

Åtgärd: Stäng av automatic\_page\_removal.

DR-frånkoppling misslyckas och ger felet Solaris Failed to Deprobe (fel nr 4873095); DR-koppling misslyckas och ger felet Cannot Read Property Value: Device Node 0x0: Property Name (fel nr 4913987)

Dessa fel inträffar på system med enheter utan unika portID. Om du till exempel försöker utföra en DR-operation på en CPU med portID 0x000000 och systemet innehåller en I/O-enhet vars portID också är definierad som 0x000000 misslyckas DR-operationen.

Åtgärd: saknas

### Kända fel som inte berör DR

### Felaktig korthastighet visas (fel nr 4964679)

Kommandona Prtdiag, psrinfo och cfgadm kan på Sun Fire E25K och E20K felaktigt visa den hastighet kortet är godkänt för, inte den verkliga hastigheten.

Åtgärd: kontakta auktoriserad Sun Service-personal för eventuella lösningar.